# EXPRESSSCOPE

2006 8 3

<span id="page-1-0"></span>商標**/**特許について

EXPRESSSCOPE EXPRESSBUILDER ESMPRO DianaScope<br>Microsoft Windows Microsoft Corporation Firefox Mozilla Foundation Java Sun Microsystems, Inc

 $1$  $2$ 3 NEC  $4$  $5$  4

> EXPRESSSCOPE  $HW$  /  $\lambda$

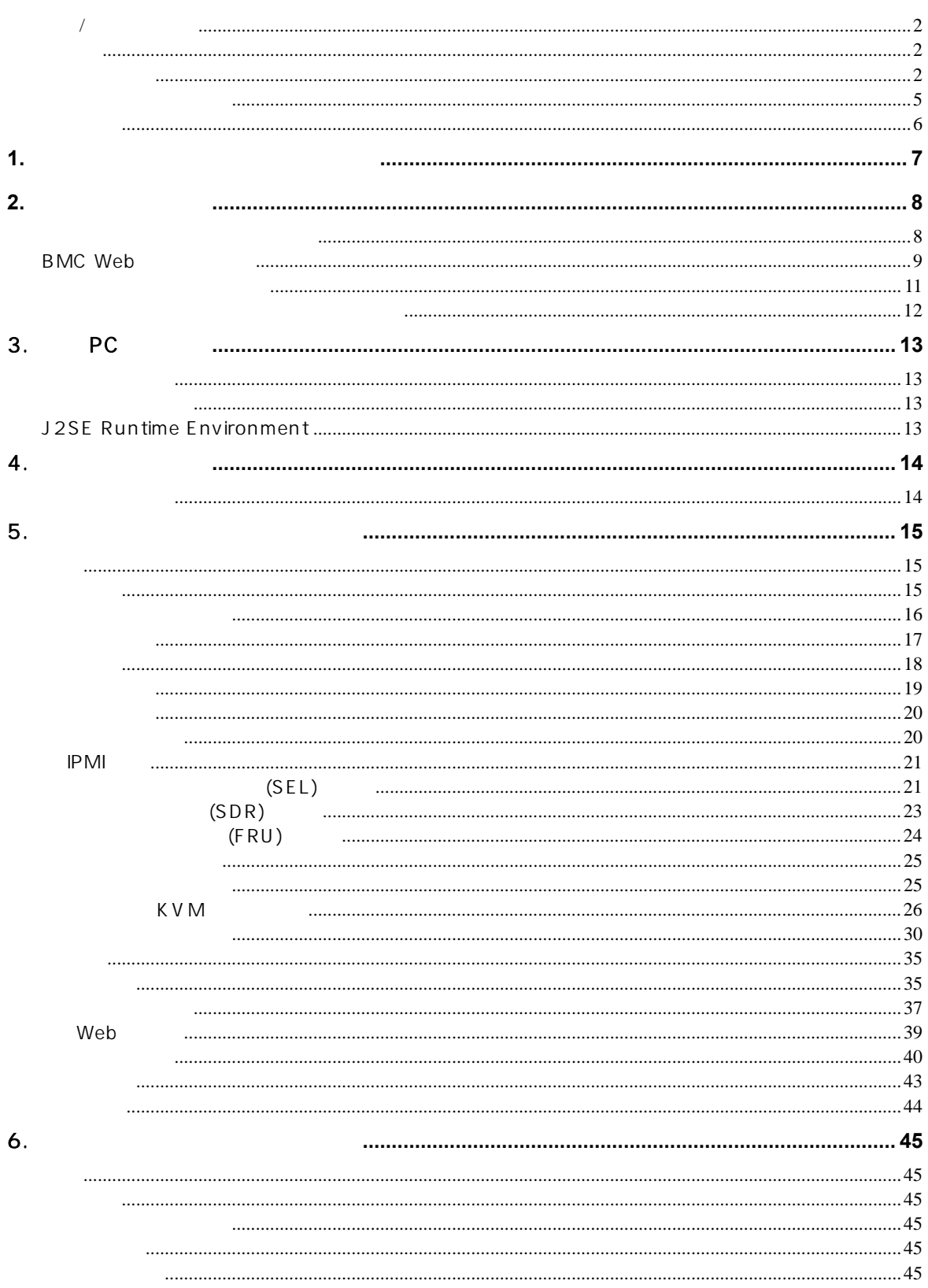

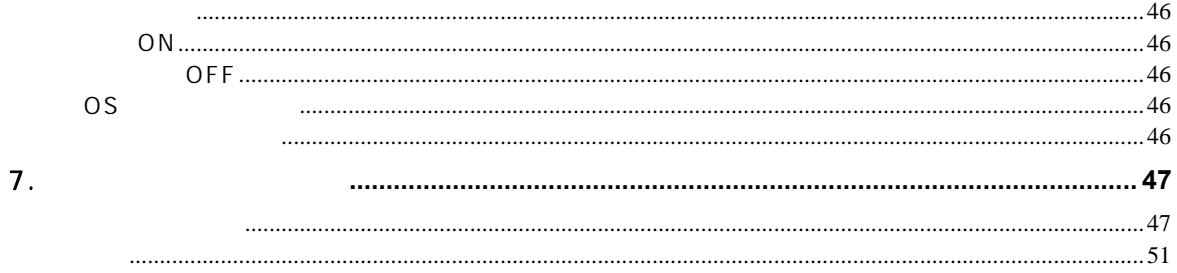

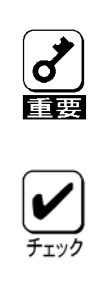

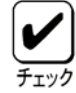

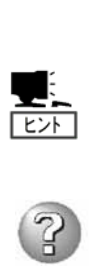

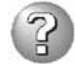

#### EXPRESSSCOPE

<span id="page-5-0"></span>(\*)<br>EXPRESSSCOPE

 $\star$ 

 $BMC$ 

 $(KVM)$  (\*)  $($  CD-ROM/

EXPRESSSCOPE LSI BMC(Baseboard Management Controller) ということについて こころに EXPRESSSCOPEコンジンの

# <span id="page-6-0"></span>**1.** リモートマネージメント機能の概要

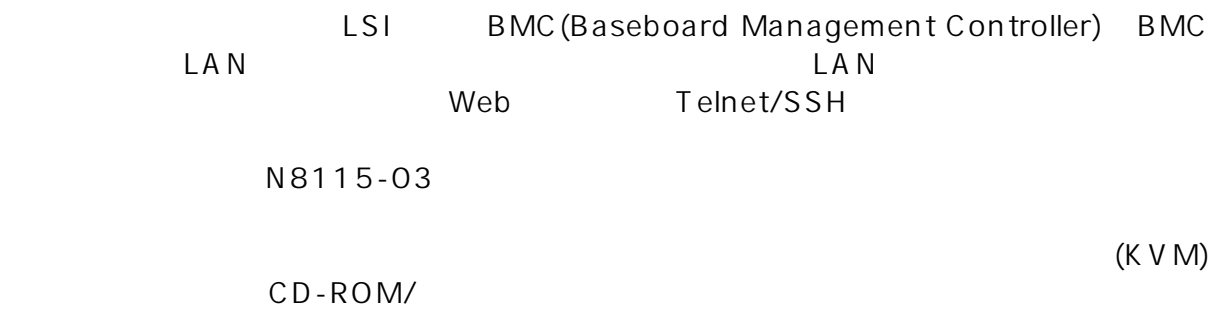

<span id="page-7-0"></span>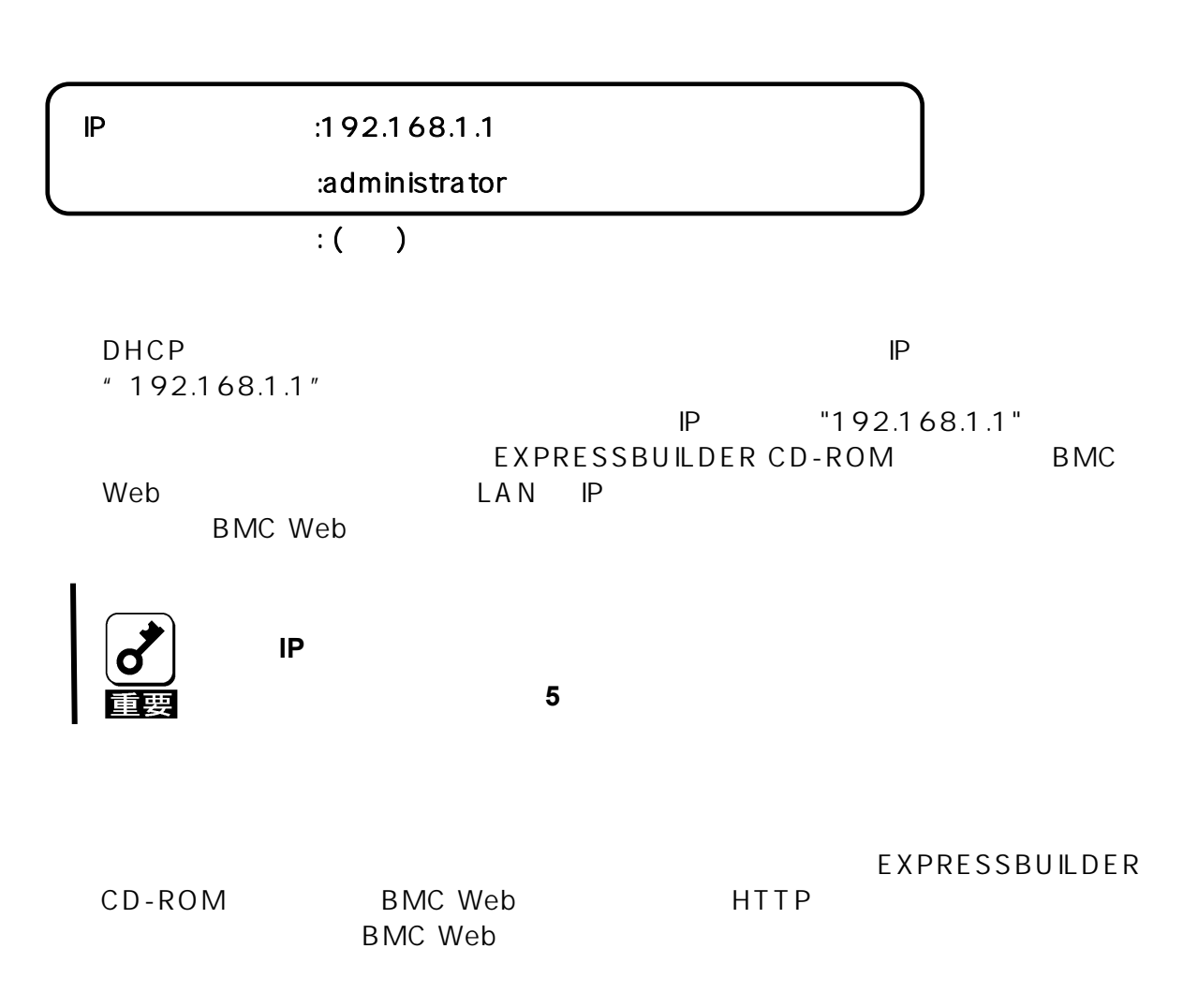

# <span id="page-8-0"></span>BMC Web

#### **BMC Web**

#### EXPRESSBUILDER

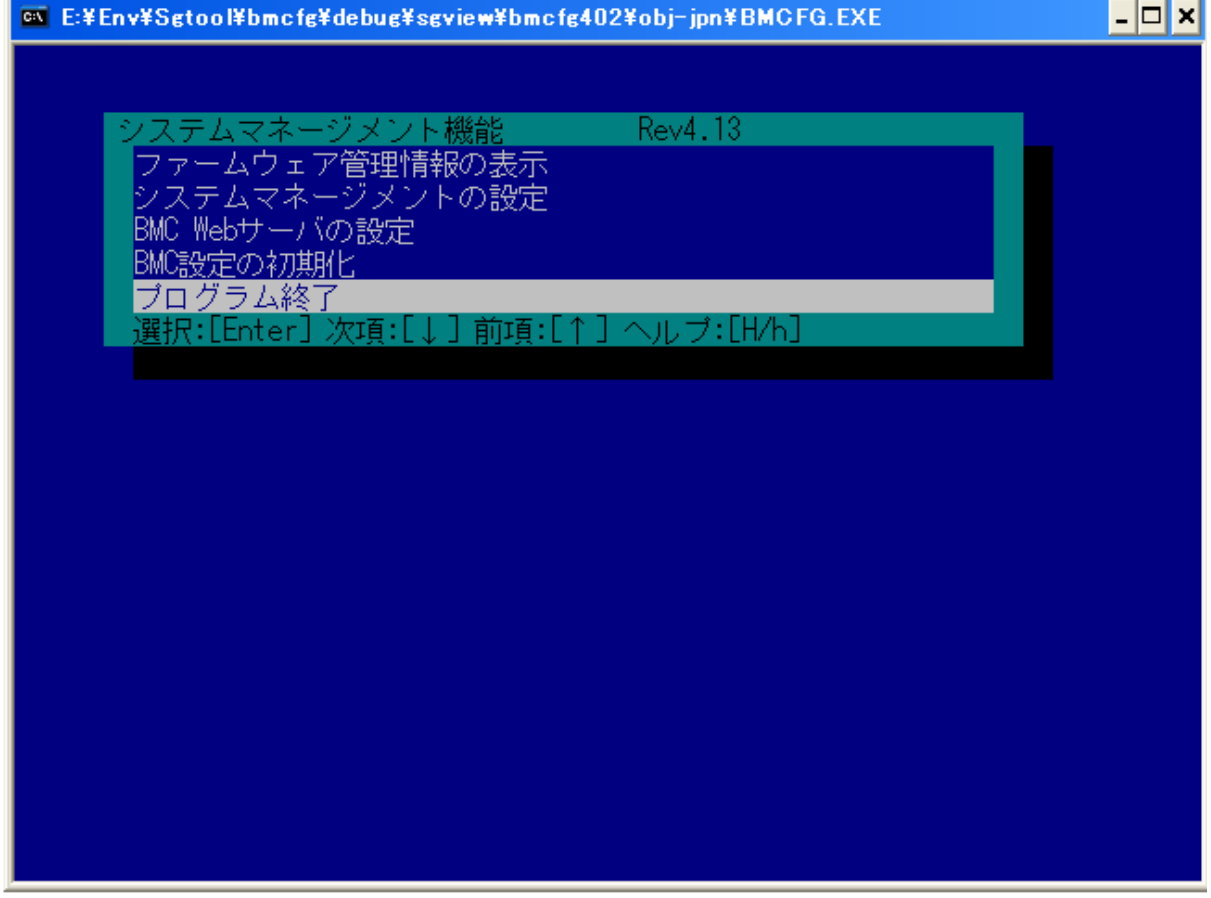

EXPRESSBUILDER CD-ROM BMC Web

<span id="page-9-0"></span>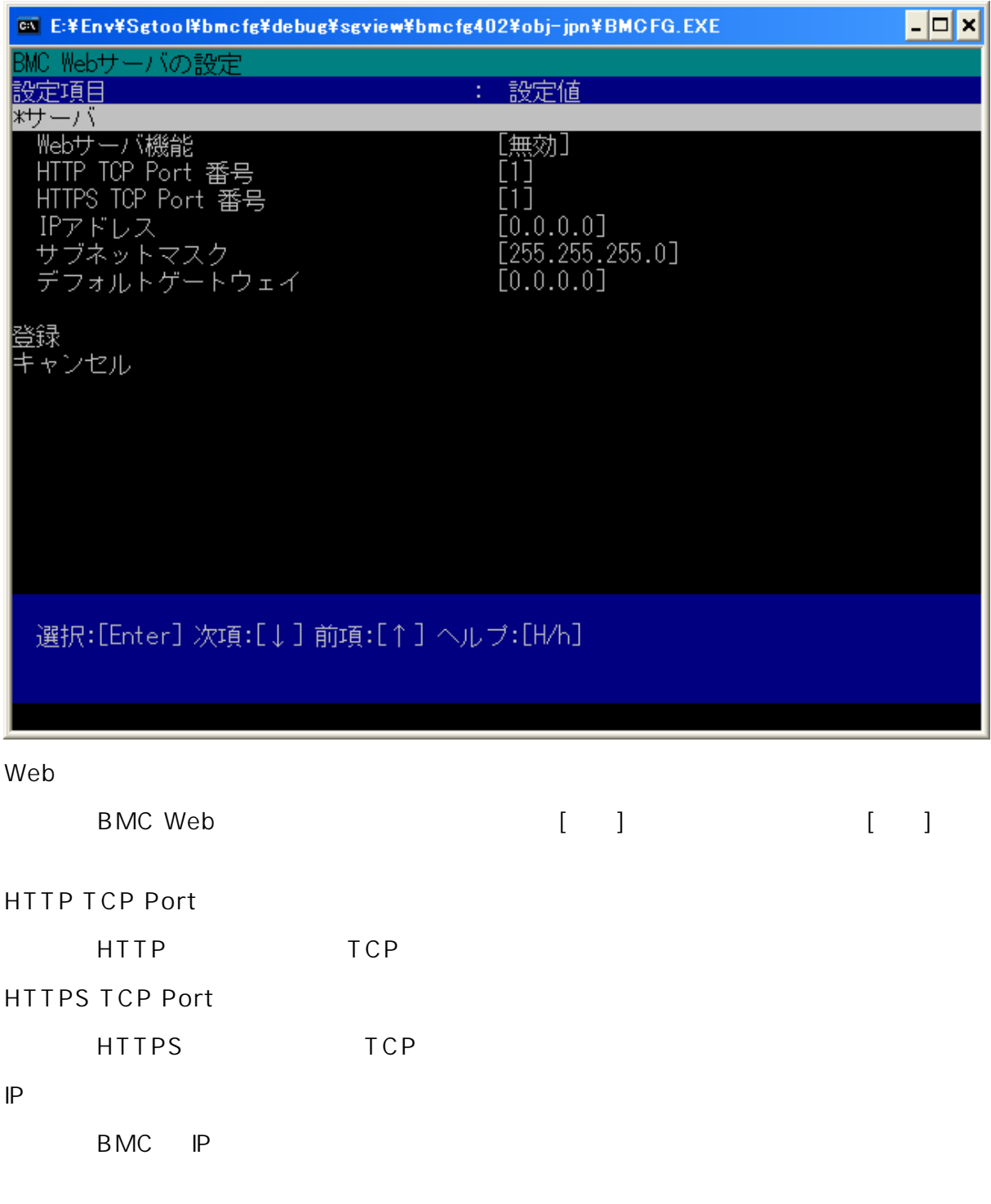

**BMC** 

BMC  $\overline{B}$ 

#### OS Windows Server 2003

k V M

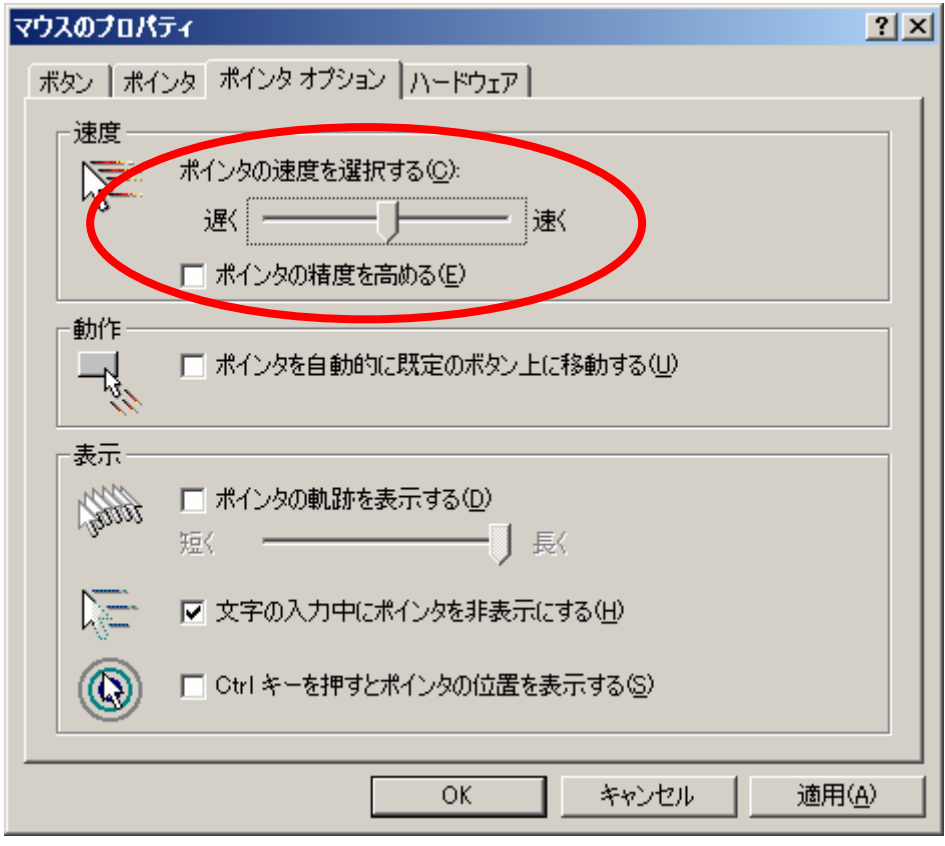

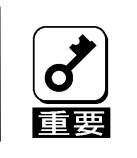

**Windows Server 2003** 

OS Linux ʻxset q'にて確認 た場合に 下の設定 となるよ 、デスク ップ環境(GNOME ) Pointer Control: acceleration: 1/1 threshold: 1

<span id="page-11-0"></span> $KVM$ 

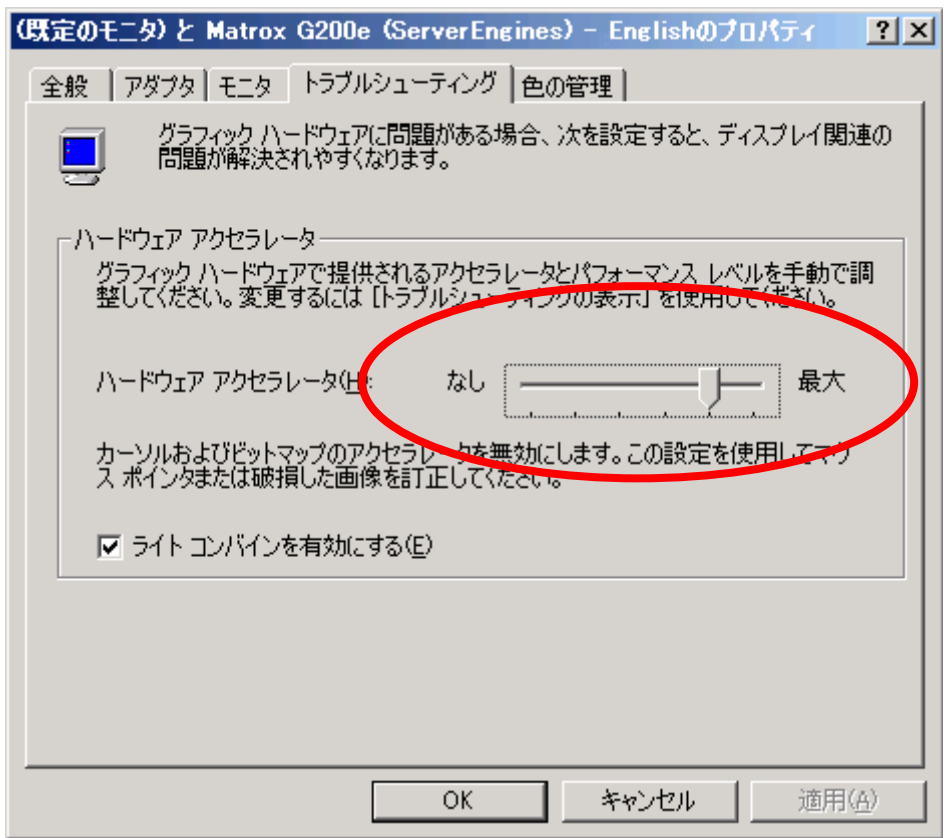

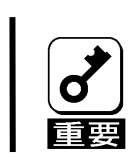

**Administrator** 

# 3. PC

- SSL
- Java Script
- Java
- Cookie

Windows XP Windows Server 2003

- Microsoft Internet Explorer 6.0
- Firefox 1.5

Firefox **Firefox** 

# J2SE Runtime Environment

J2SE Runtime Environment, Standard Edition 5.0 Java Runtime <http://java.sun.com/j2se/>

Java Runtime

<span id="page-13-0"></span>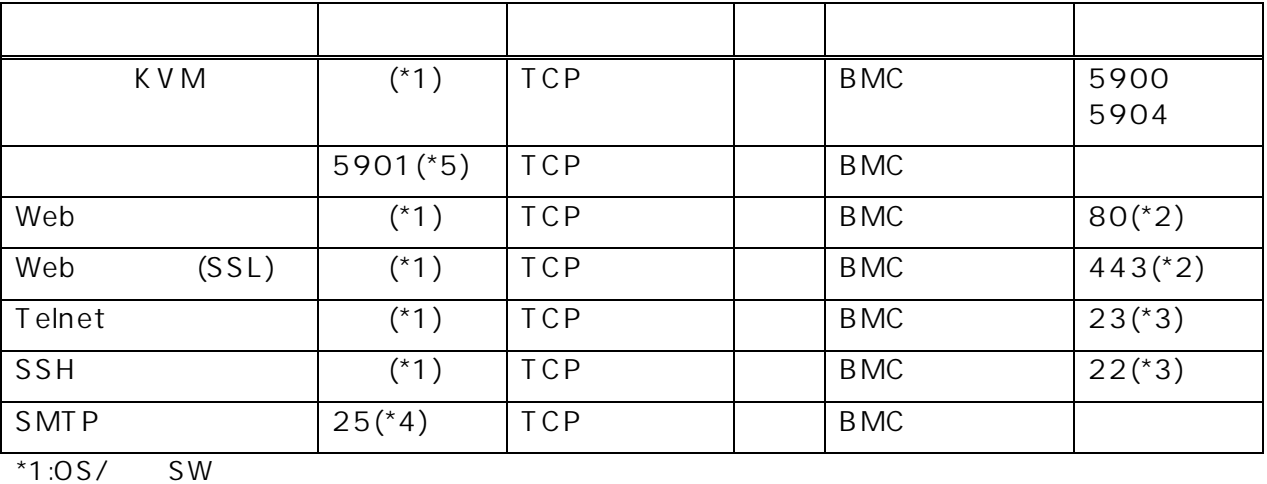

 $*2: [3]$  [Web  $]$  (5 )

 $*3:[ \quad ] [ \quad ] \quad (5 \quad )$ 

 $*4:[ \quad ] [ \quad ]$   $(5 \quad )$ 

 $\sim$  5:  $\left[ \begin{array}{ccc} 1 & \sqrt{5} & \sqrt{5} & \$ 

# $5.$

BMC Web Web KVM Java Applet

PC Web URL http://BMC\_HostPort

https://BMC\_HostPort

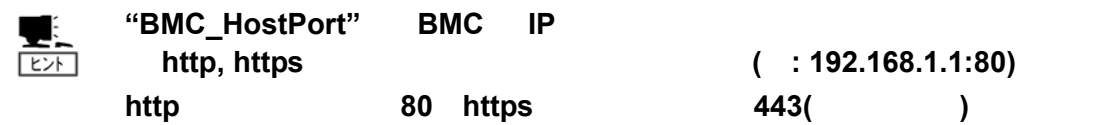

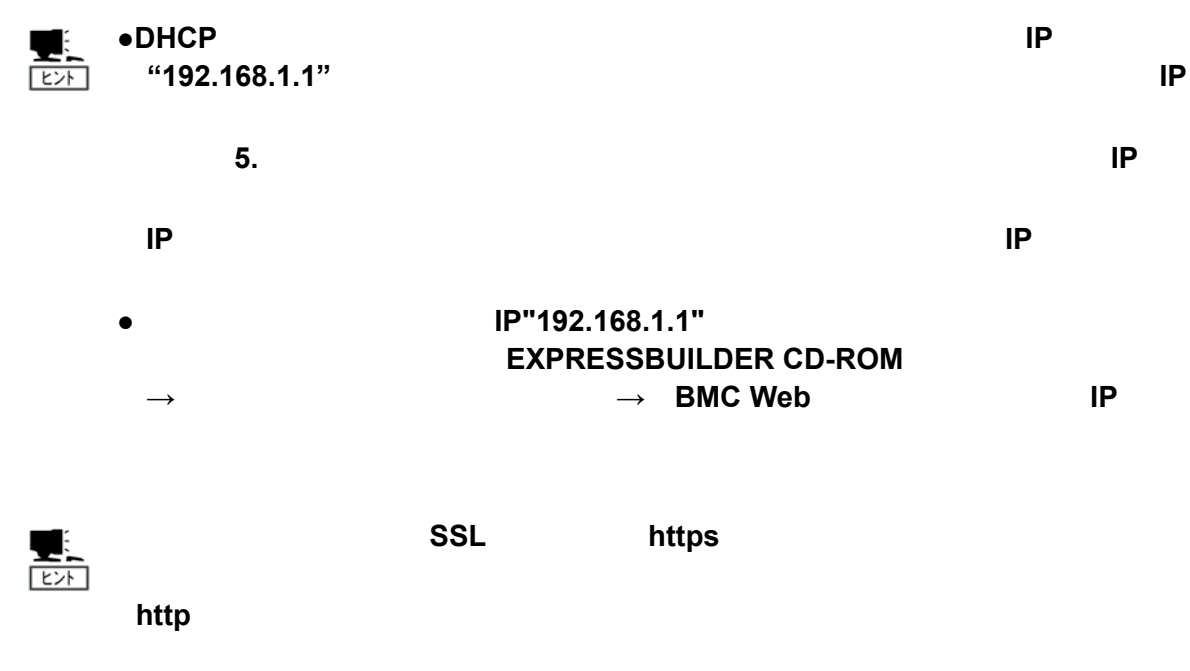

 $SSL$  or  $SSL$ 

#### administrator

<span id="page-15-0"></span>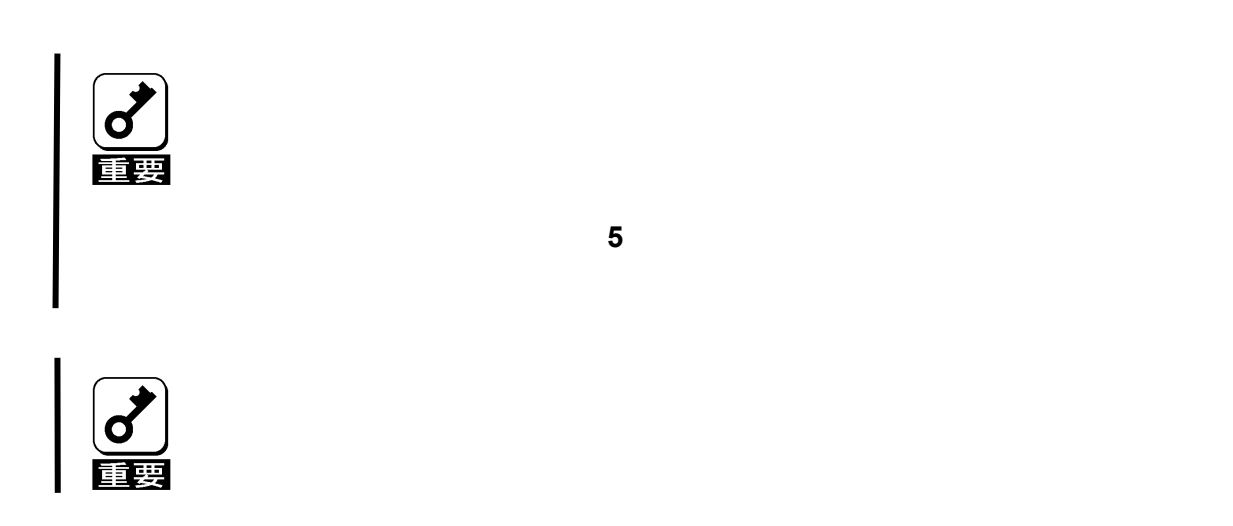

#### $\overline{O}$ K

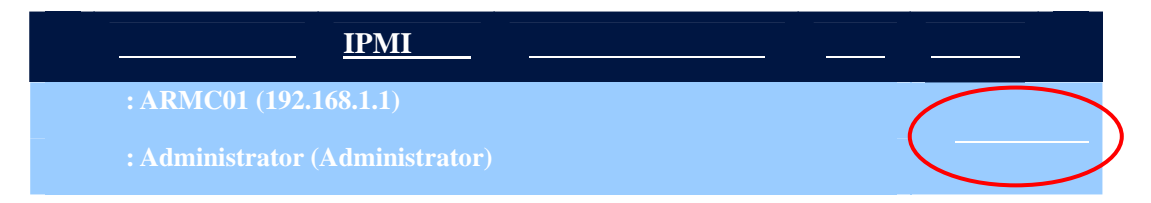

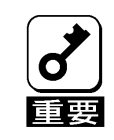

## English

<span id="page-16-0"></span>Japanese

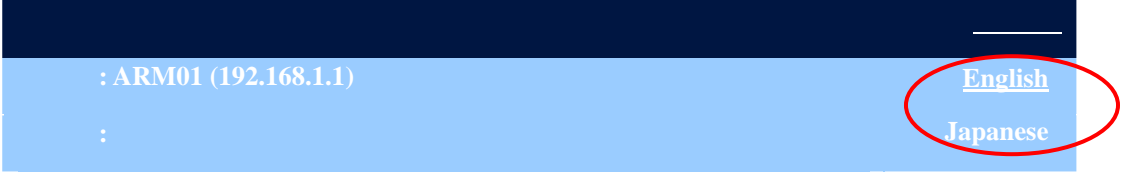

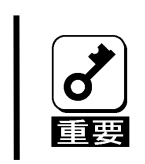

<span id="page-17-0"></span>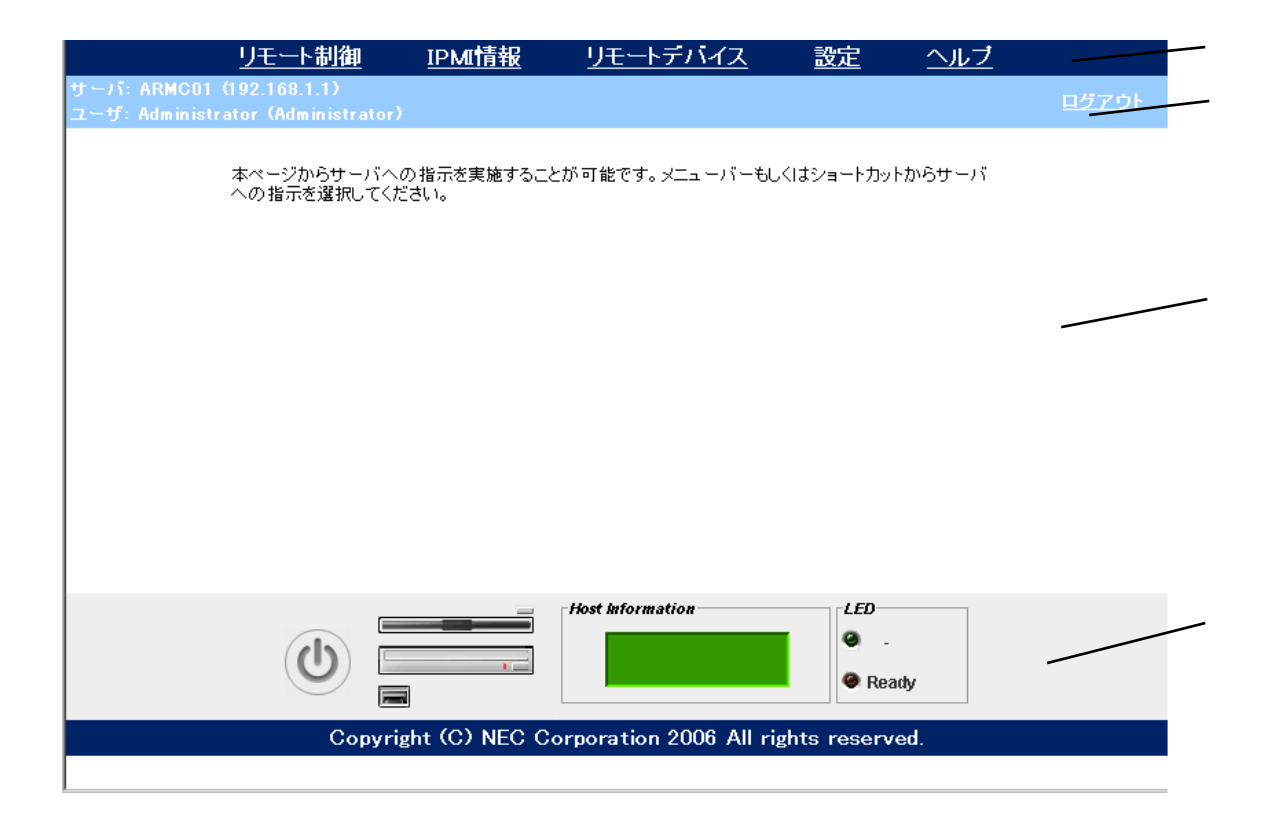

BMC  $\blacksquare$ 

BMC P

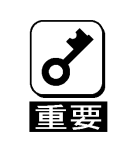

<span id="page-18-0"></span>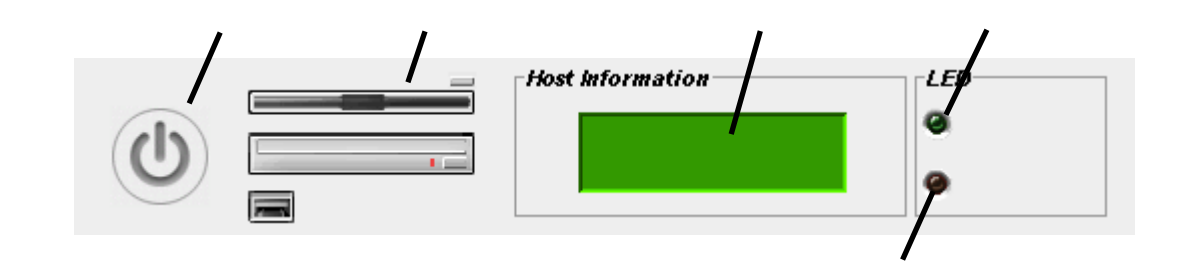

LCD

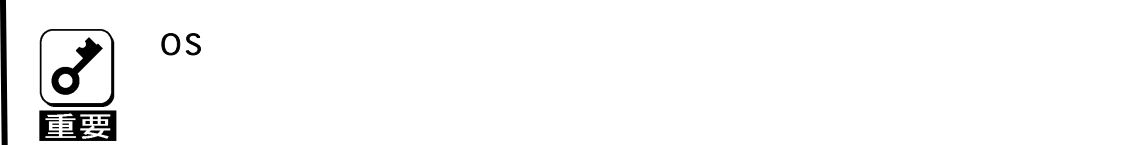

<span id="page-19-0"></span>本体装置 リモート 御を行う とができ す。

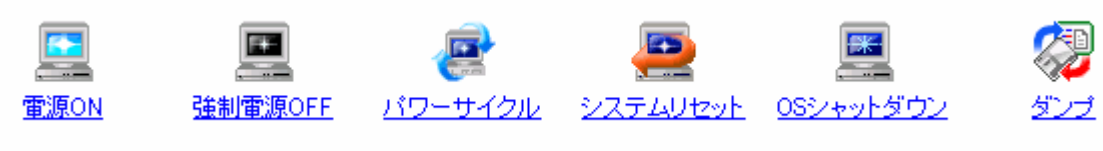

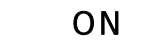

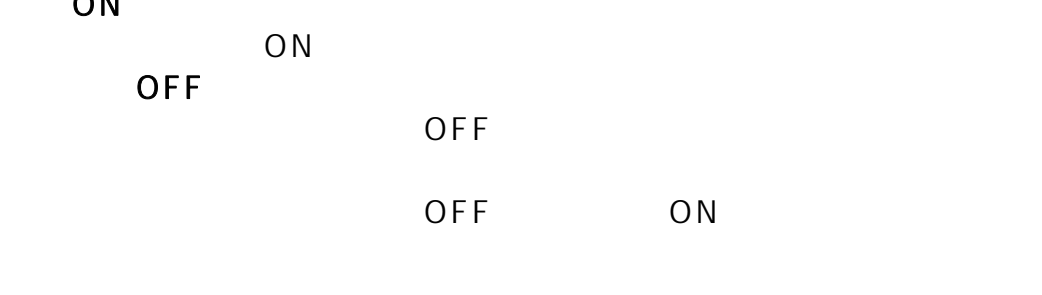

OS<br>OS

**POWER** 

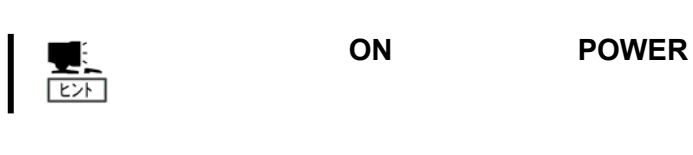

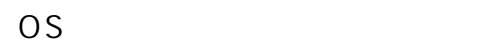

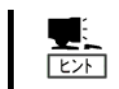

**DUMP** 

#### <span id="page-20-0"></span>**IPMI**

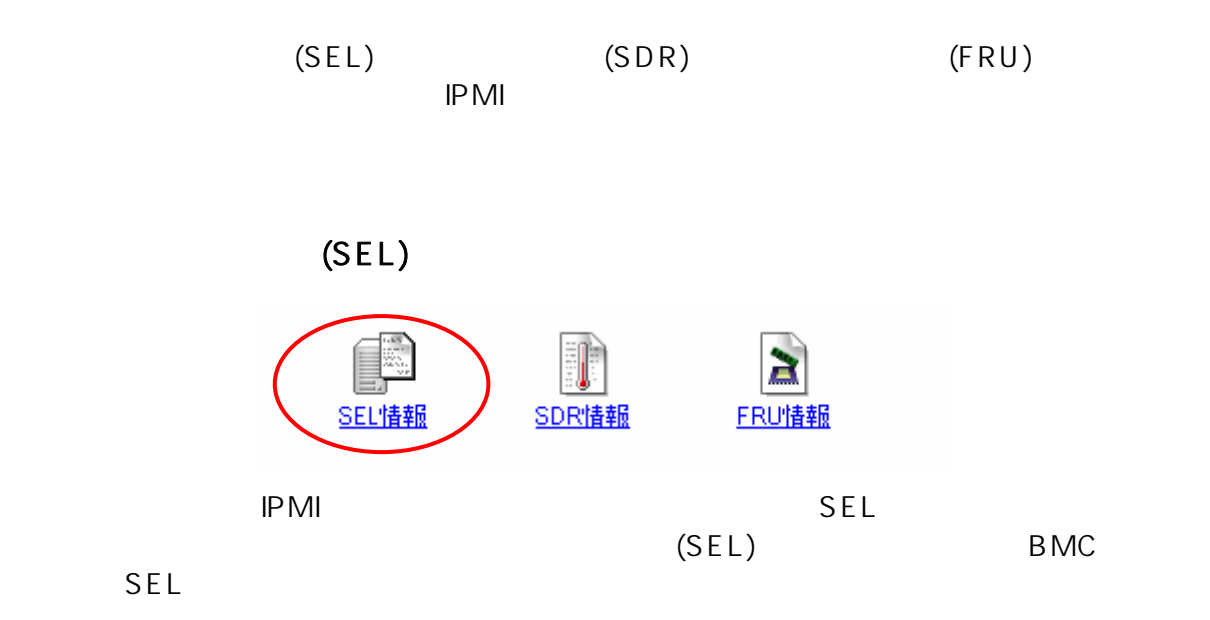

■システムイベントログ(SEL): 192.168.2.104 a Iolx  $\circledcirc$  R 読み込み日時: 2006/08/17 11:23:47  $L = FID$ 日時 イベント内容  $\frac{1}{2}$  2A58h 06/08/17 10:29:53 ė. 06/08/17 10:29:33 システムイベント 情報 OEM System Boot Event(Hard Reset)が行.. 2A30h 06/08/17 10:28:34 2A1Ch 06/08/17 10:26:33 08ブート 情報 Cドライブからのブートが完了した  $\sqrt{2}$ 2A08h 06/08/17 10:26:08  $129F4h$ 06/08/17 10:25:18 システムイベント 情報 OEM System Boot Event(Hard Reset)が行. <u>|<br>|OSブート 情報 Cドライブからのブートが完了した</u>  $\sqrt{29E0h}$ 06/08/16 22:16:42 06/08/16 22:16:18  $\boxed{1}$ 29CCh 29B8h システムイベント 情報 OEM System Boot Event(Hard Reset)が行.. 06/08/16 22:15:19 06/08/16 22:12:08 2990h 06/08/16 22:11:44  $\overline{\phantom{0}}$ [レコードID] 2A58h ▲ |旧時1 06/08/17 10:29:53 [イベントジェネレータ] System Management Software イベント内容]  $0s\overline{z} - 1$ 情報 Cドライブからのブートが完了した Java Applet Window

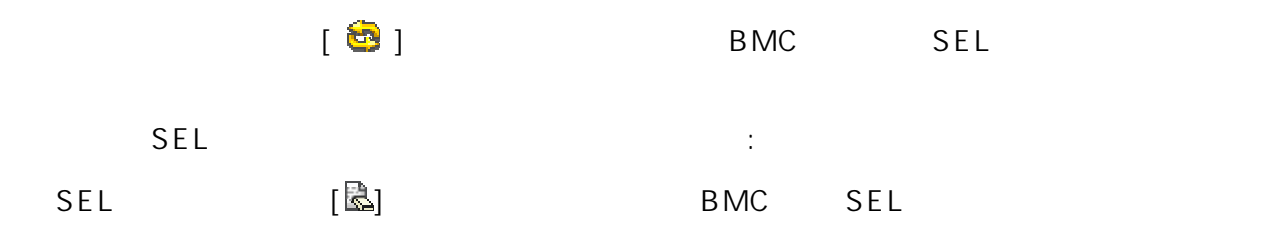

<span id="page-21-0"></span>sel [ ]  $SEL$ 

 $\frac{1}{\frac{1}{\left|\frac{1}{2}\right|}}$ 

**SEL Administrator BMC** 

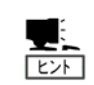

 $ESMPRO/SA$  **ESMPRO/SA**  $SEL$ 

すので、本機能から **SEL** クリアを行う必要はありません。

- 22-

<span id="page-22-0"></span>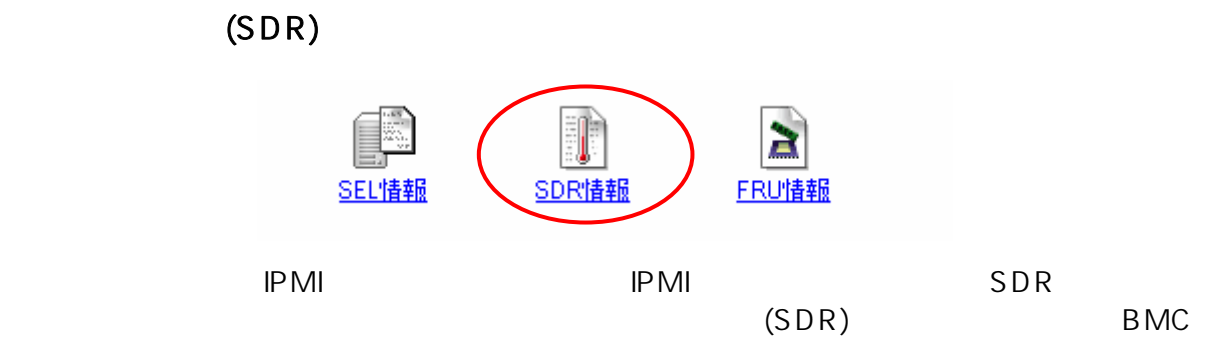

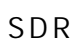

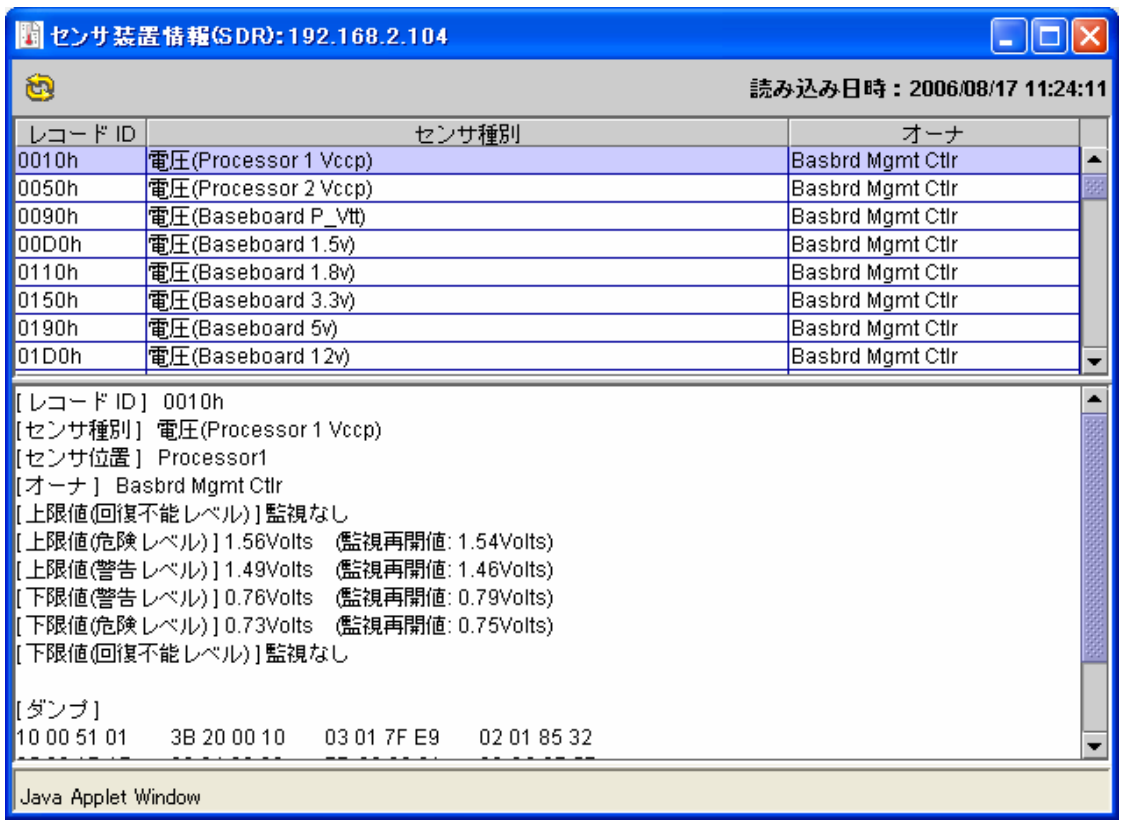

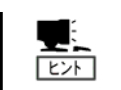

**BMC** the state of  $\mathbf{B}$ 

**SDR** 情報としての定義情報です。

# $(FRU)$

<span id="page-23-0"></span>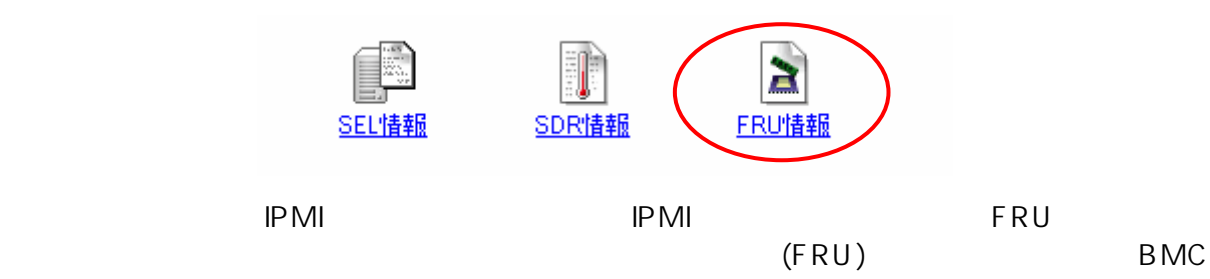

FRU

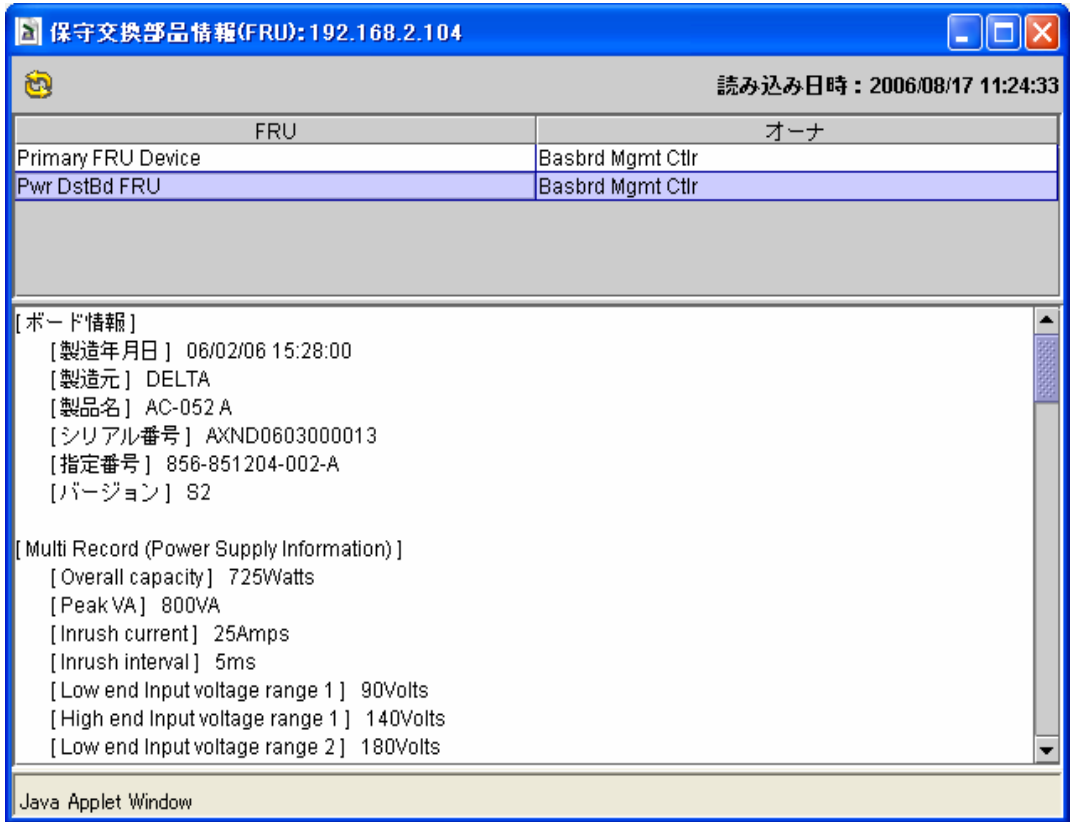

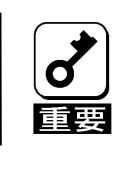

**BMC** Administrator

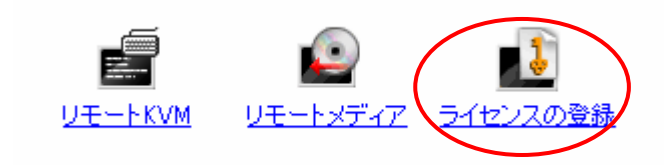

[N8115-03 ]

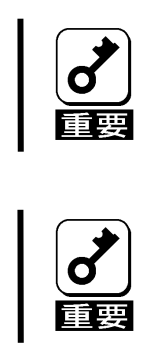

#### KVM

<span id="page-25-0"></span>BMC KVM  $\blacksquare$ <u>PC タウザに基本を含めています。 PC からのづら PC からから </u>

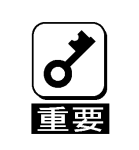

本機能を利用するためには**[N8115-03** リモートマネージメント拡張ライセ

ンス**]**を購入しライセンスキーをインストールする必要があります。詳細は

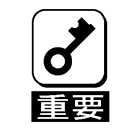

 $PC$  **KVM EXAM EXAMPLE** 

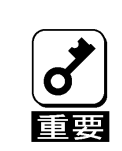

 $EXPRESSBULDER$  KVM

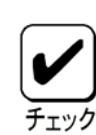

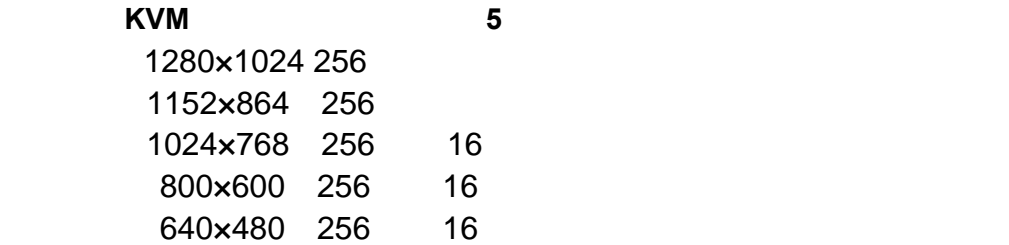

#### サポート外の解像度の場合、リモート **KVM** コンソールは正しく表示されま

KVM (Keyboard) (Video) (Mouse) क्रि **KVM Keyboard Video Mouse** BMC **POST** OS 中~**OS** 稼働中**(DOS** 等のテキストモードの **OS** も含む**)**、更にパニック時な ど、本体装置の **OS** の状態によらないリモートからの操作が可能です。

$$
K V M
$$

 $\mathsf{K}\, \mathsf{V}\, \mathsf{M}$ 

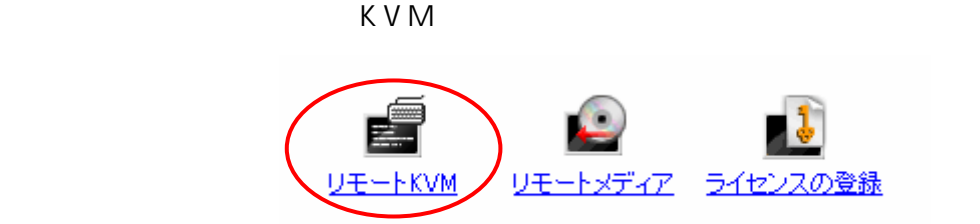

本体装置のローカルコンソールから、自本体装置内の **BMC** に対してログ

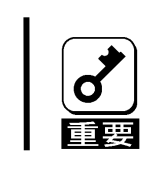

イン**KVM** コンソールは絶対に関することに関することに関することに関することに関することに関することに関することに関することに関することに関することに関することに関することに関することに関することに

K V M

<span id="page-27-0"></span>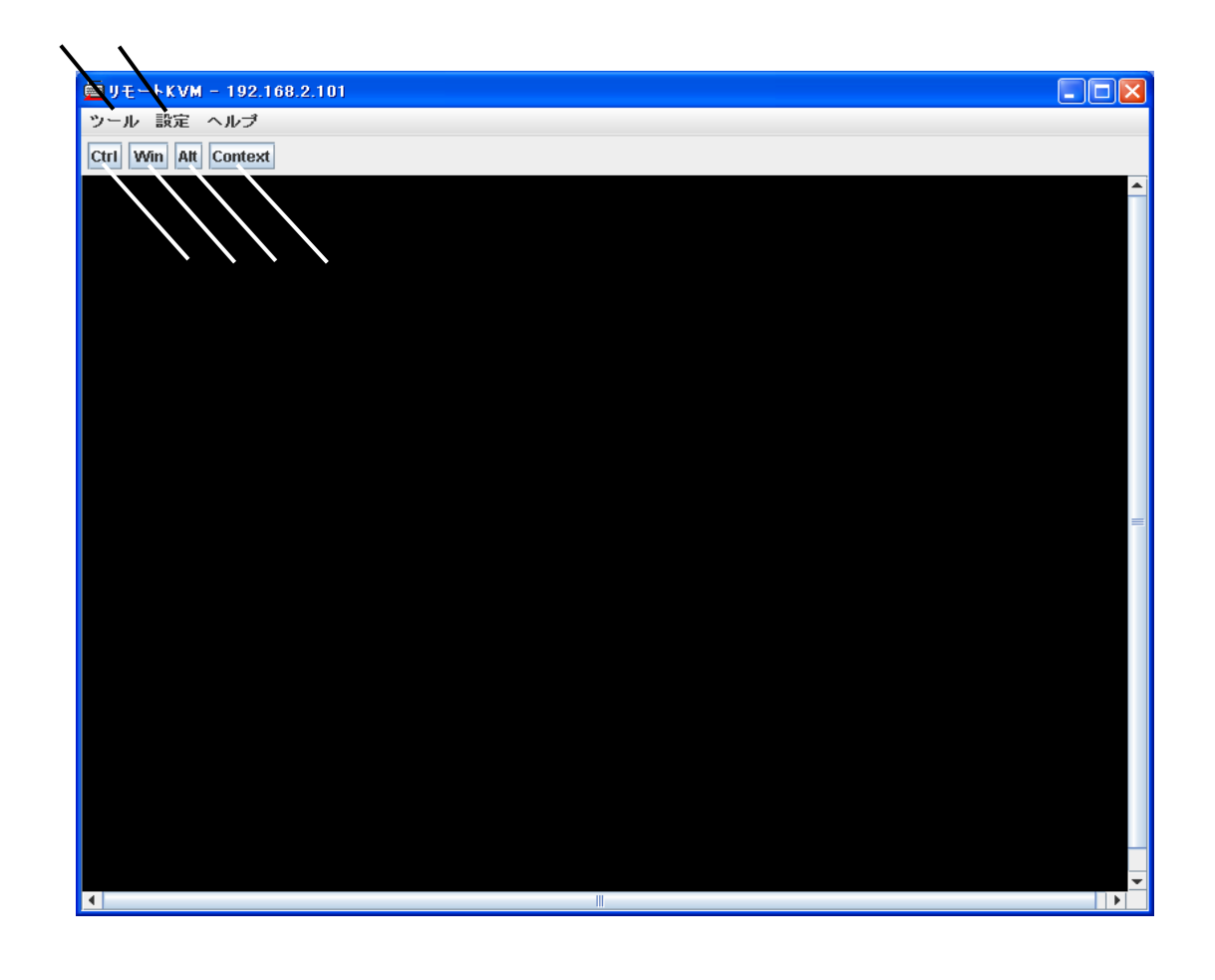

 $KVM$ 

■ レモー K V M → コール 面が表示 ねます。 体装置の 面が表示 はなす。 体装置の 面が表示 はなす

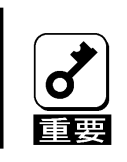

**EXVM** キーバート アコンドライブ レモロード しゅうしゅうしゅ

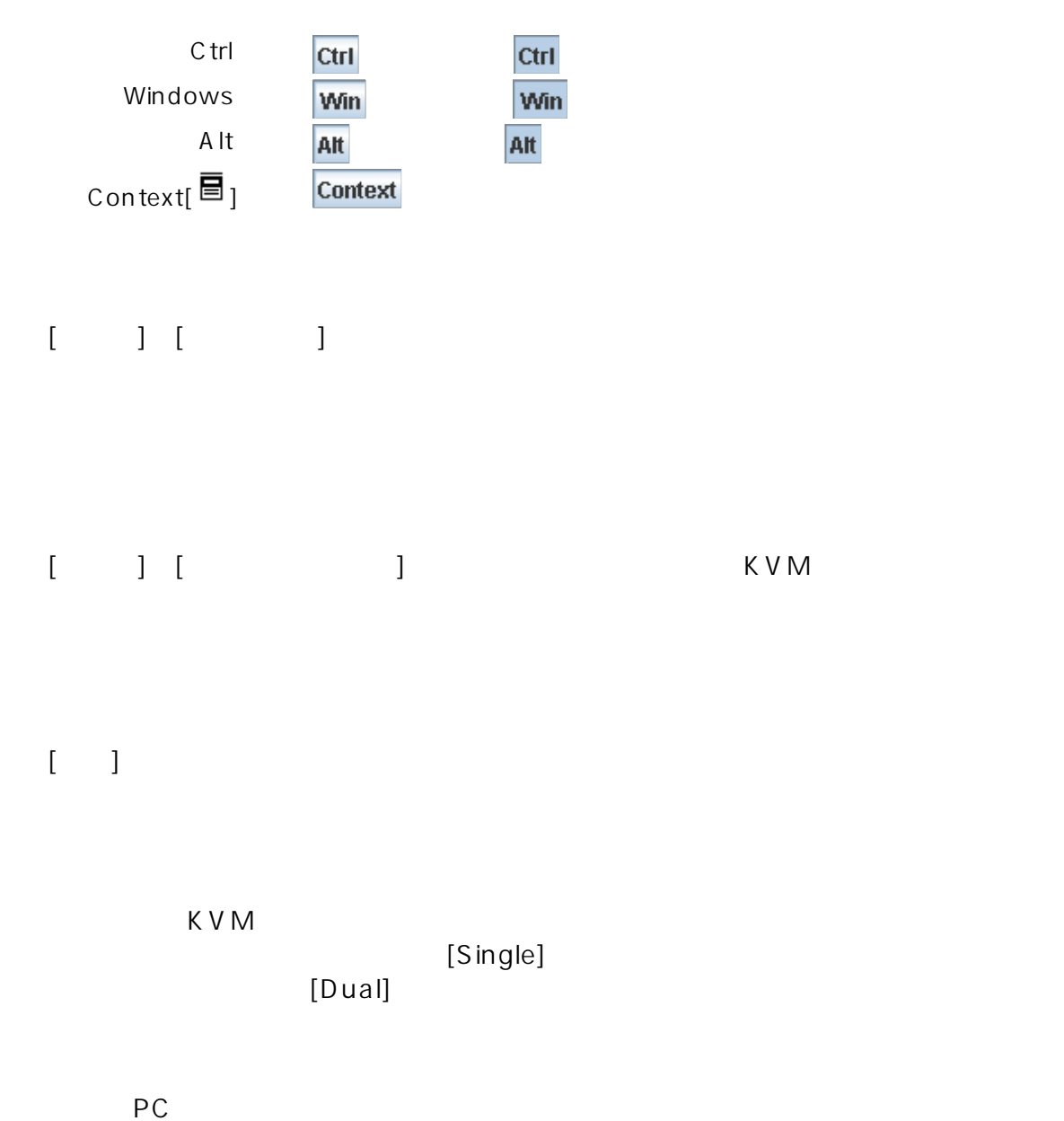

 $[A\,b\,solute]$  [Relative]

<span id="page-29-0"></span>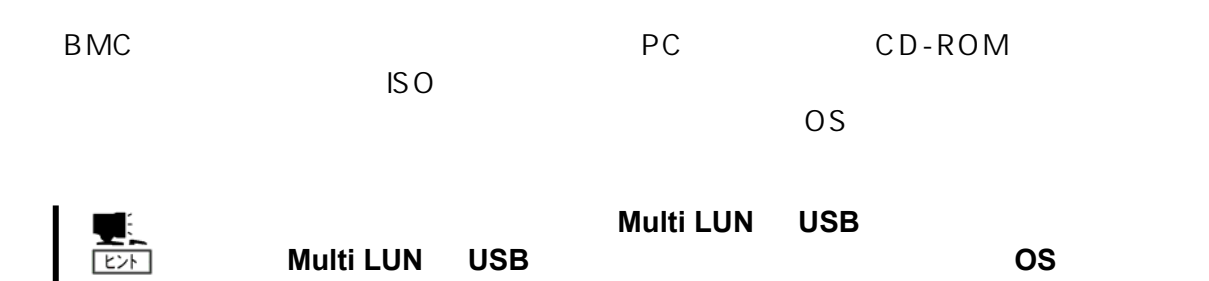

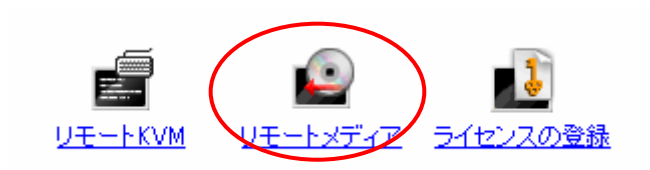

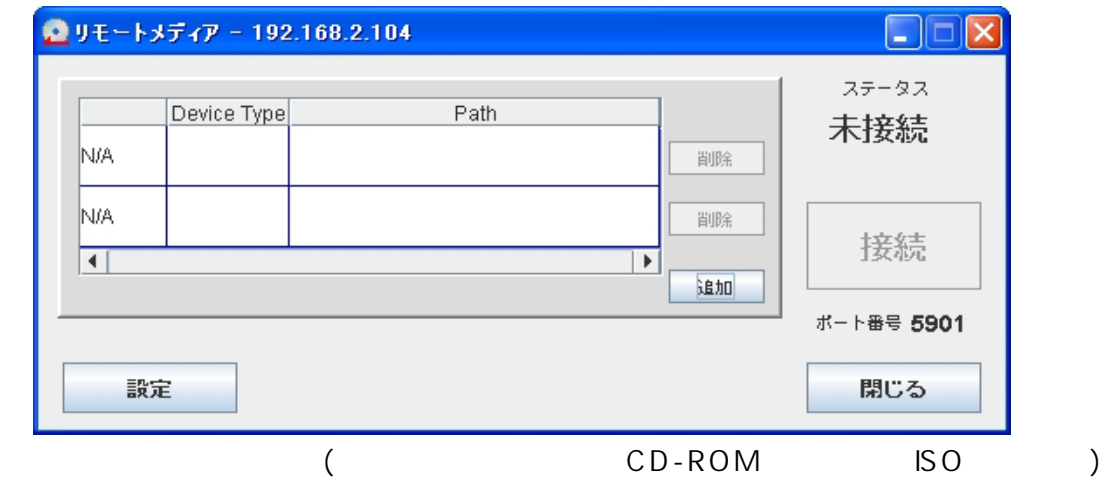

<span id="page-30-0"></span>

 $\mathbf{I} = \mathbf{I}$ 

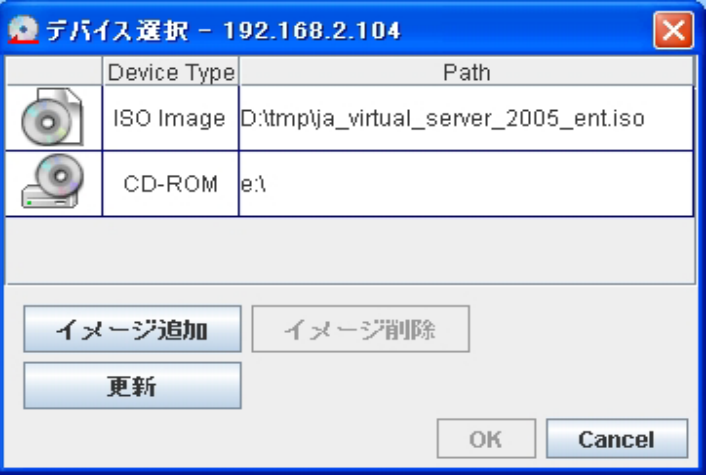

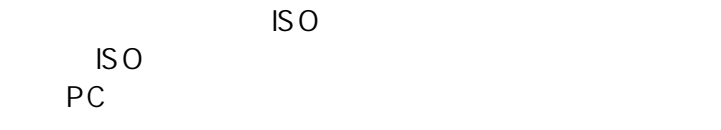

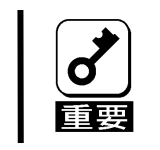

管理 **PC** の他のソフトウェアが使用中のドライブは接続できません。デバ

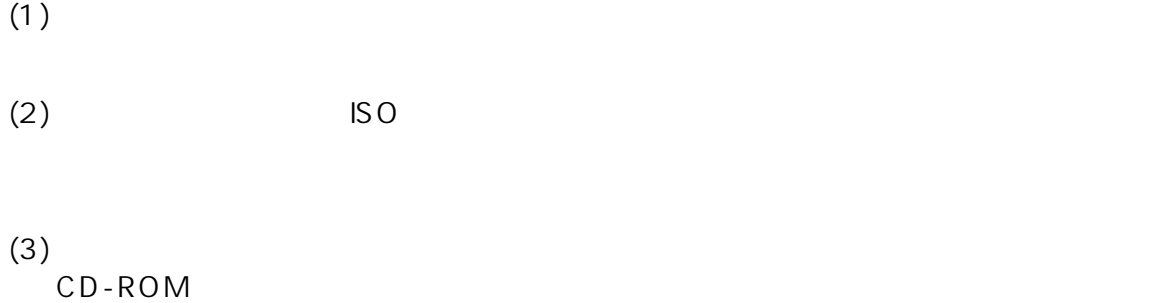

 $(4)$  ISO  $ISO$ 

 $(5)$  ISO  $\blacksquare$ 

- $(6)$
- $(7)$
- $(8)$  PC

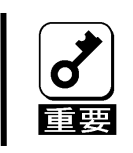

**Device Type**  $\boldsymbol{d}$ **(**例**)** ×**CD-ROM + CD-ROM**  顫 ○**CD-ROM + FDD**

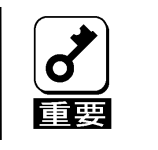

ステータスが「接続済」**(**本他装置に登録されているデバイスが接続してい る**)**の状態では、「追加」「削除」「設定」を行うことはできません。「切断」

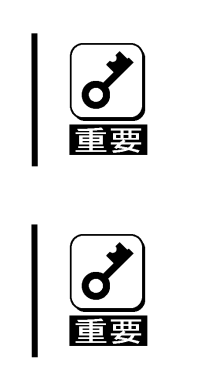

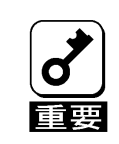

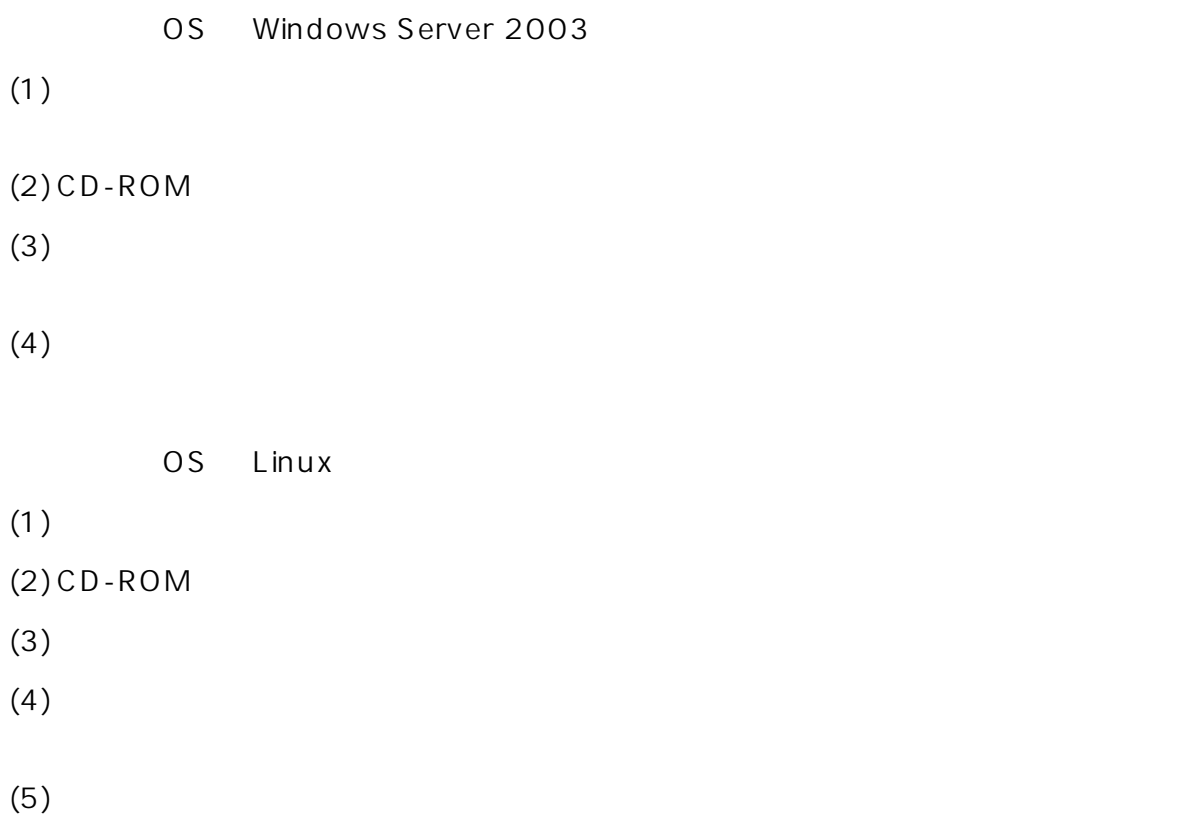

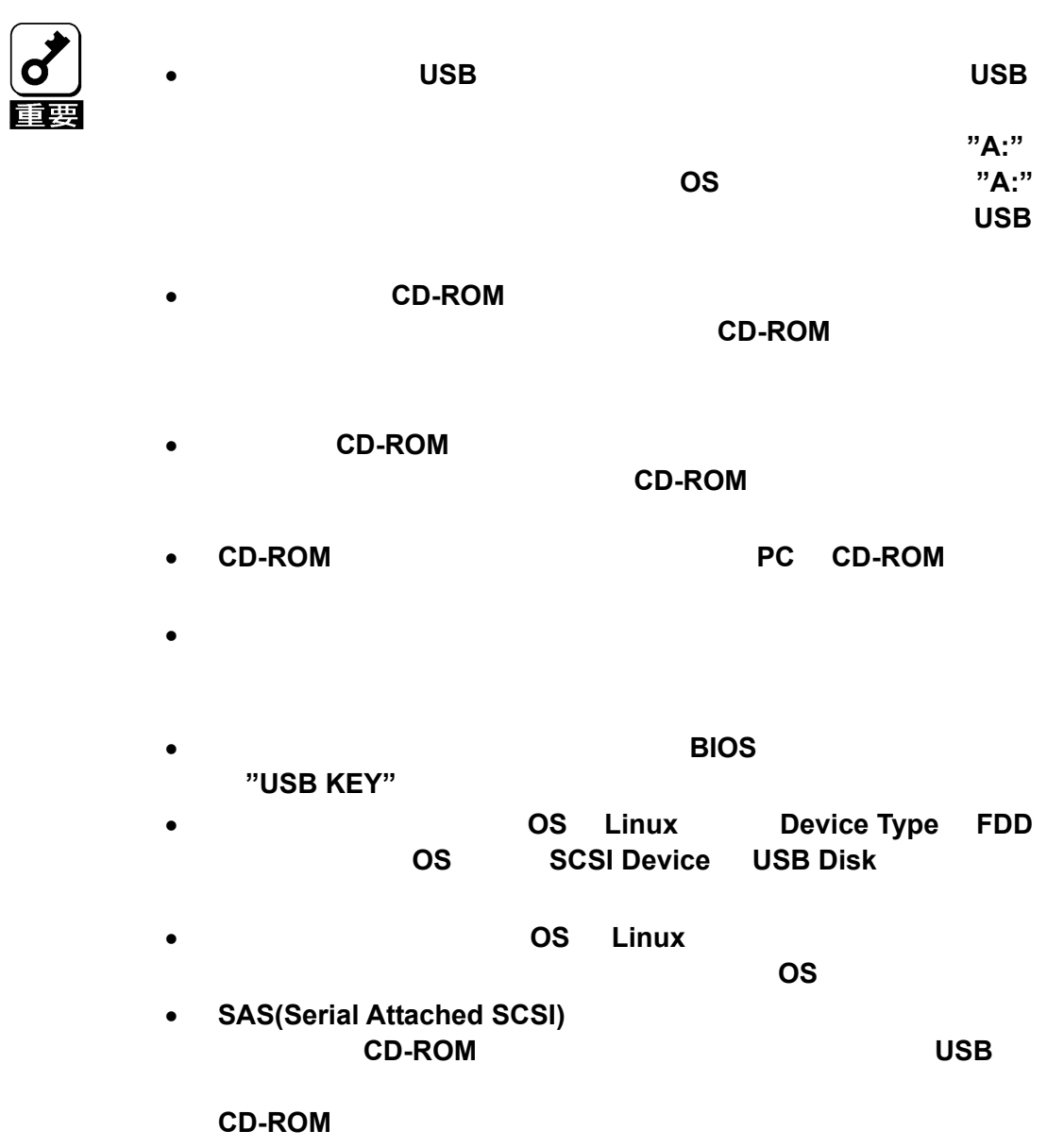

### **BMC**

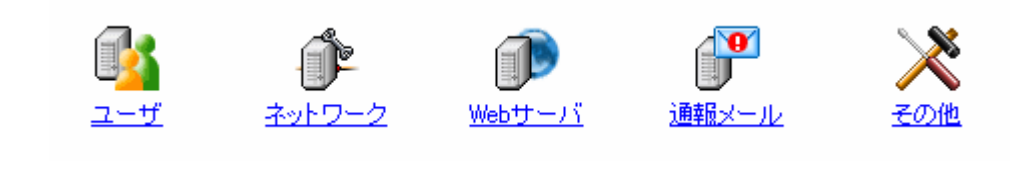

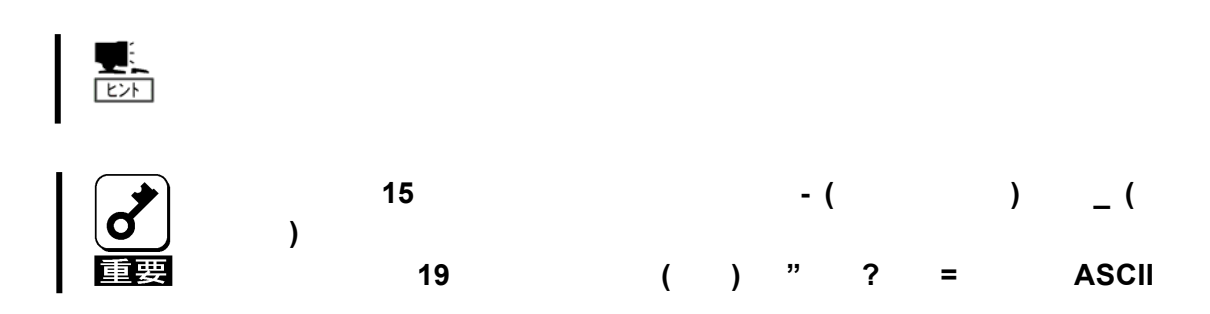

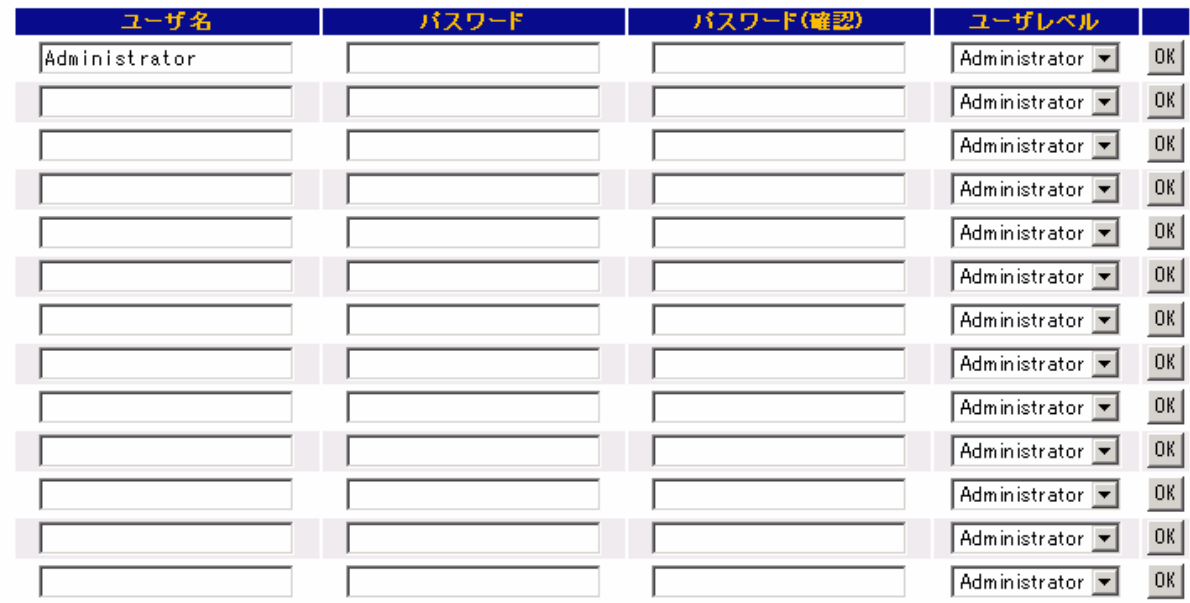

OK PORT TO STATE THE STATE OF THE STATE THAT THE STATE THAT THE STATE THAT THE STATE THAT THE STATE THAT THE STATE THAT THE STATE THAT THE STATE THAT THE STATE THAT THE STATE THAT THE STATE THAT THE STATE THAT THE STATE TH

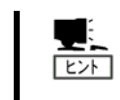

Administrator

Operator

User

 $IPMI$ 

#### <span id="page-36-0"></span>BMC IP

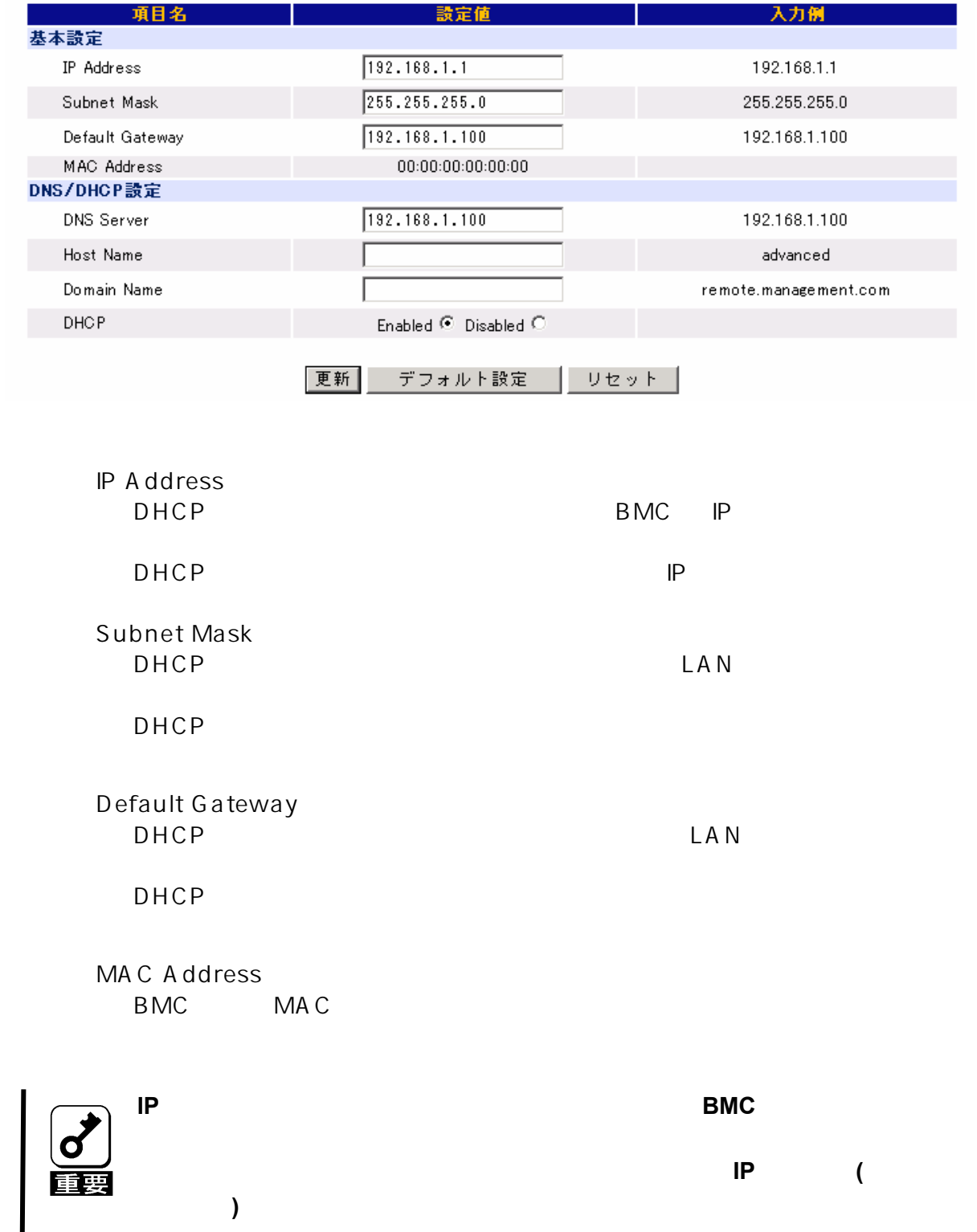

#### DNS/DHCP

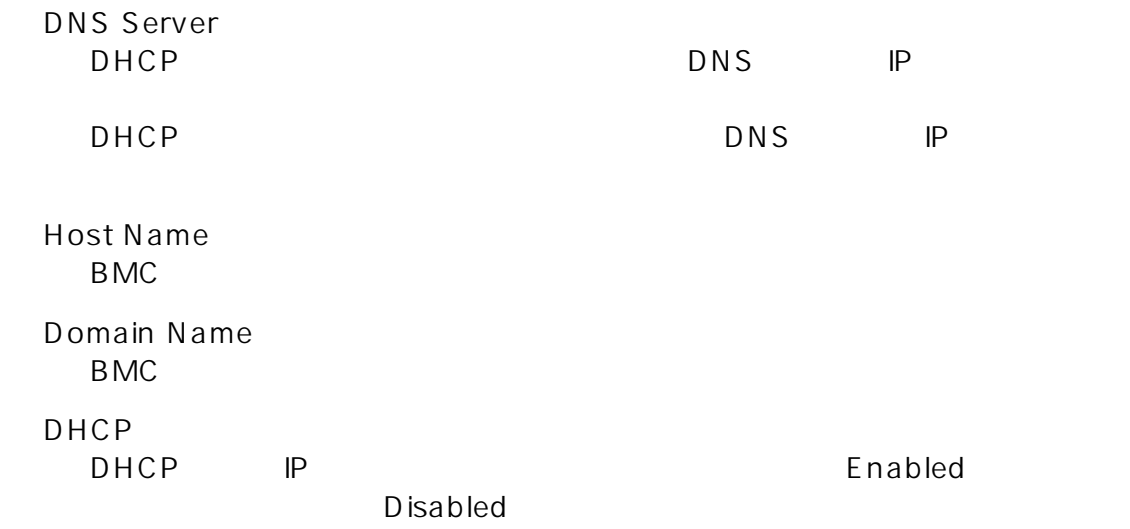

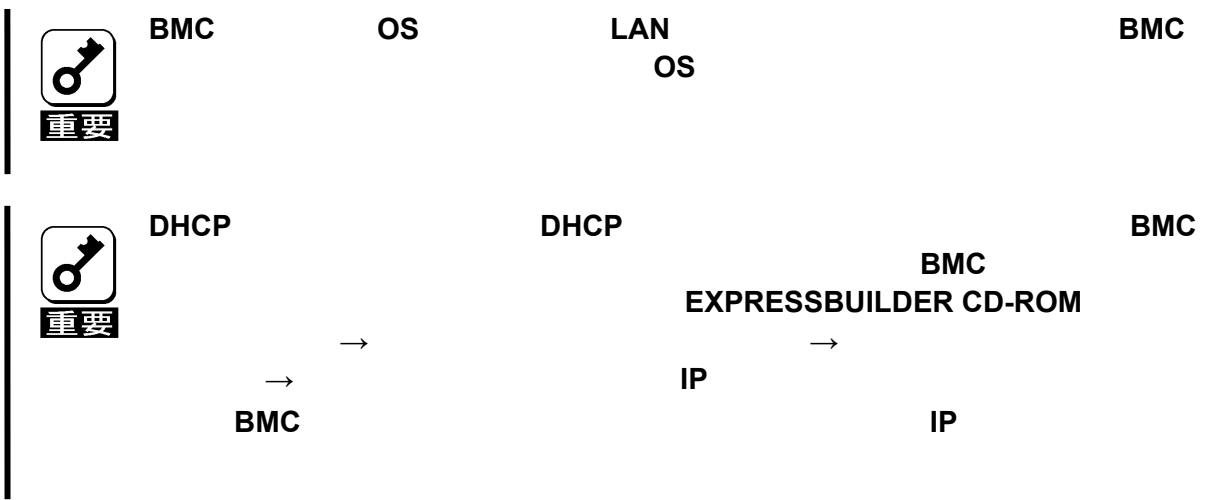

 $\mathsf{B}\mathsf{M}\mathsf{C}$ 

 $\mathsf{B}\mathsf{M}\mathsf{C}$  $BMC$ 

#### Web

BMC Web

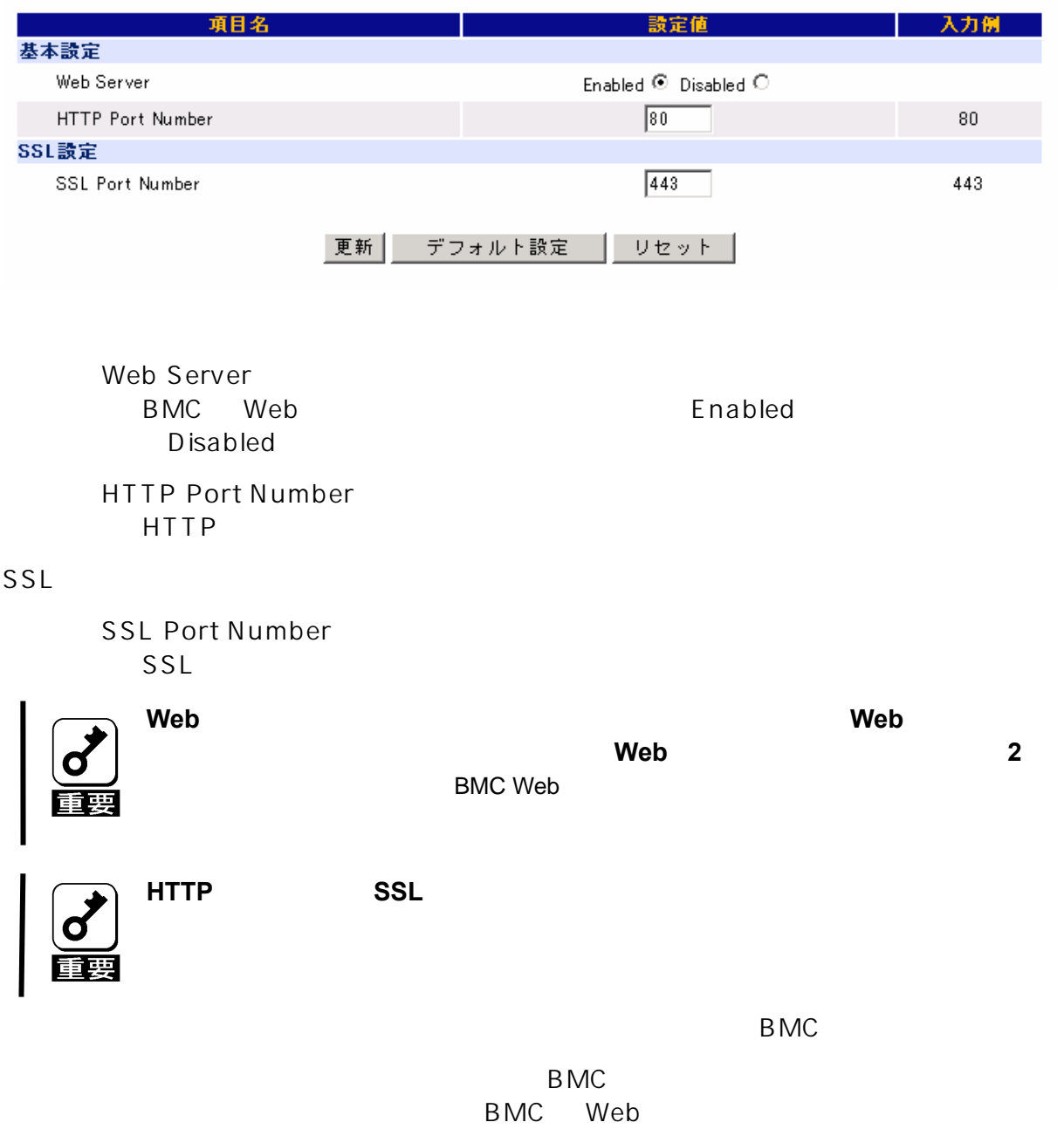

B<sub>MC</sub>

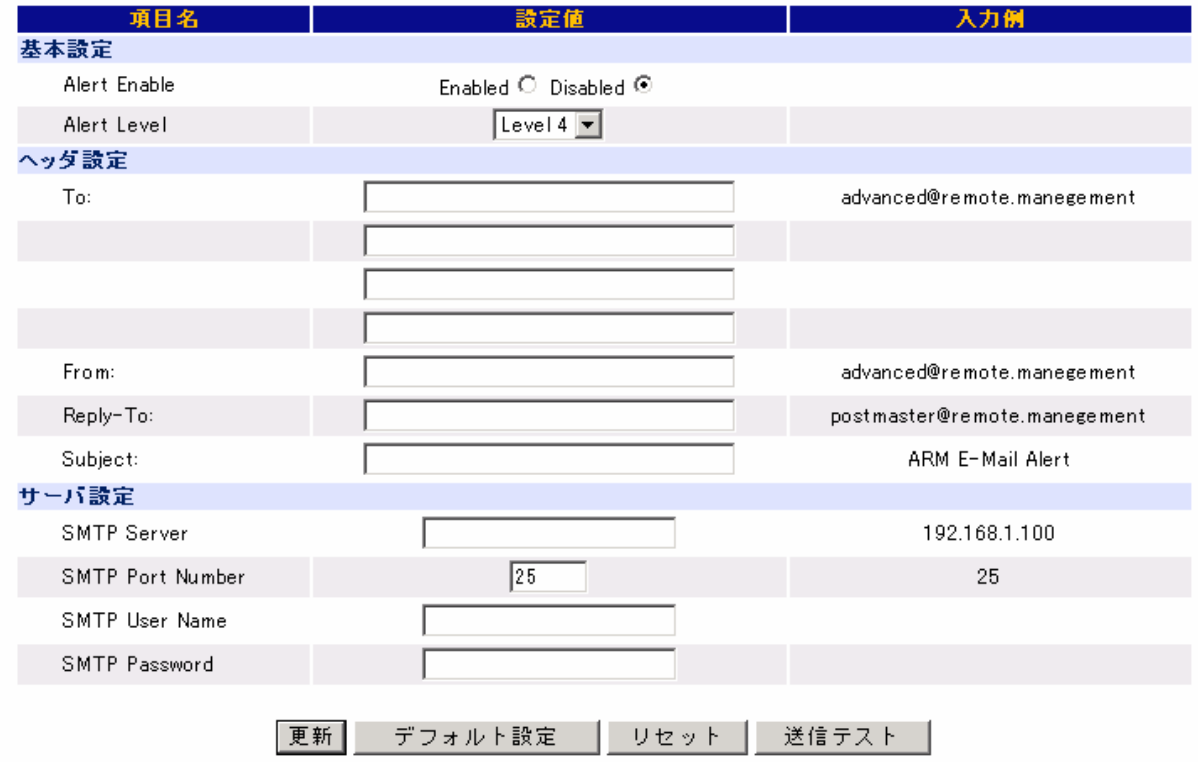

Alert Enable

Enabled Disabled Alert Level  $6$  $\overline{1}$  $2 \t1+$  $3$  2+  $4$   $3+$  $5 \t 4+$  $6\qquad 5+$ 

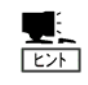

**X-Priority:**  $E_{\lambda}$  **X-Priority: 1** 警告 **X-Priority: 3 X-Priority: 5** To:  $\overline{A}$ From: From: Reply-To: Reply-To: Subject:

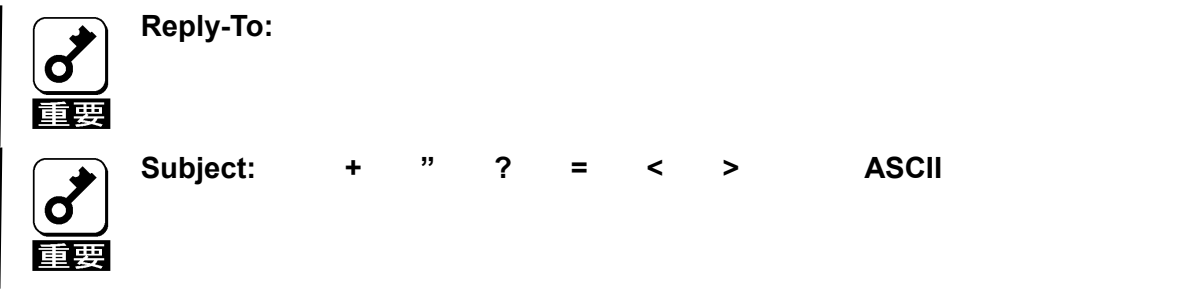

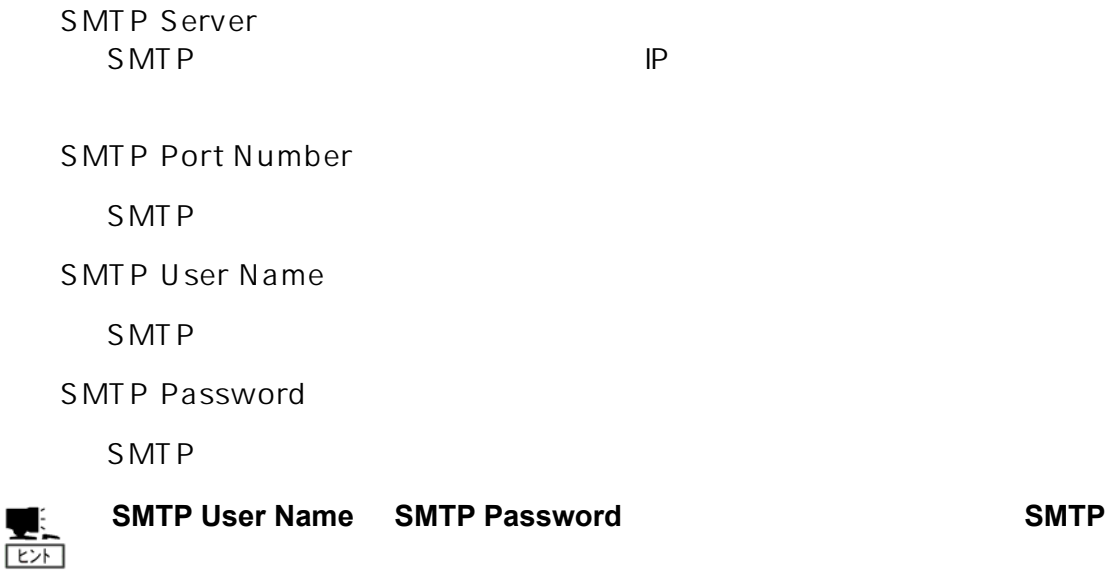

 $\mathsf{B}\mathsf{M}\mathsf{C}$ 

<span id="page-41-0"></span> $\mathsf{B}\mathsf{M}\mathsf{C}$  $BMC$ 

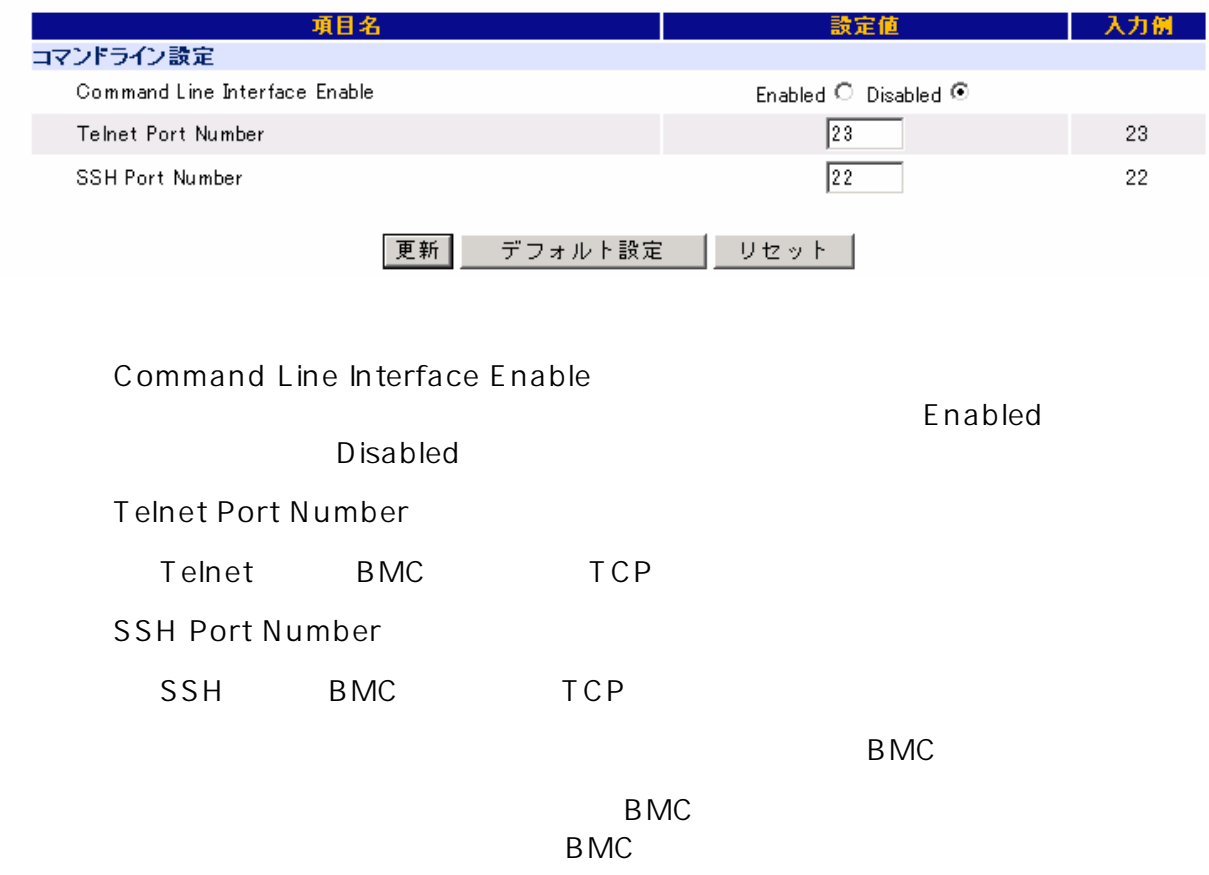

 $6.$ 

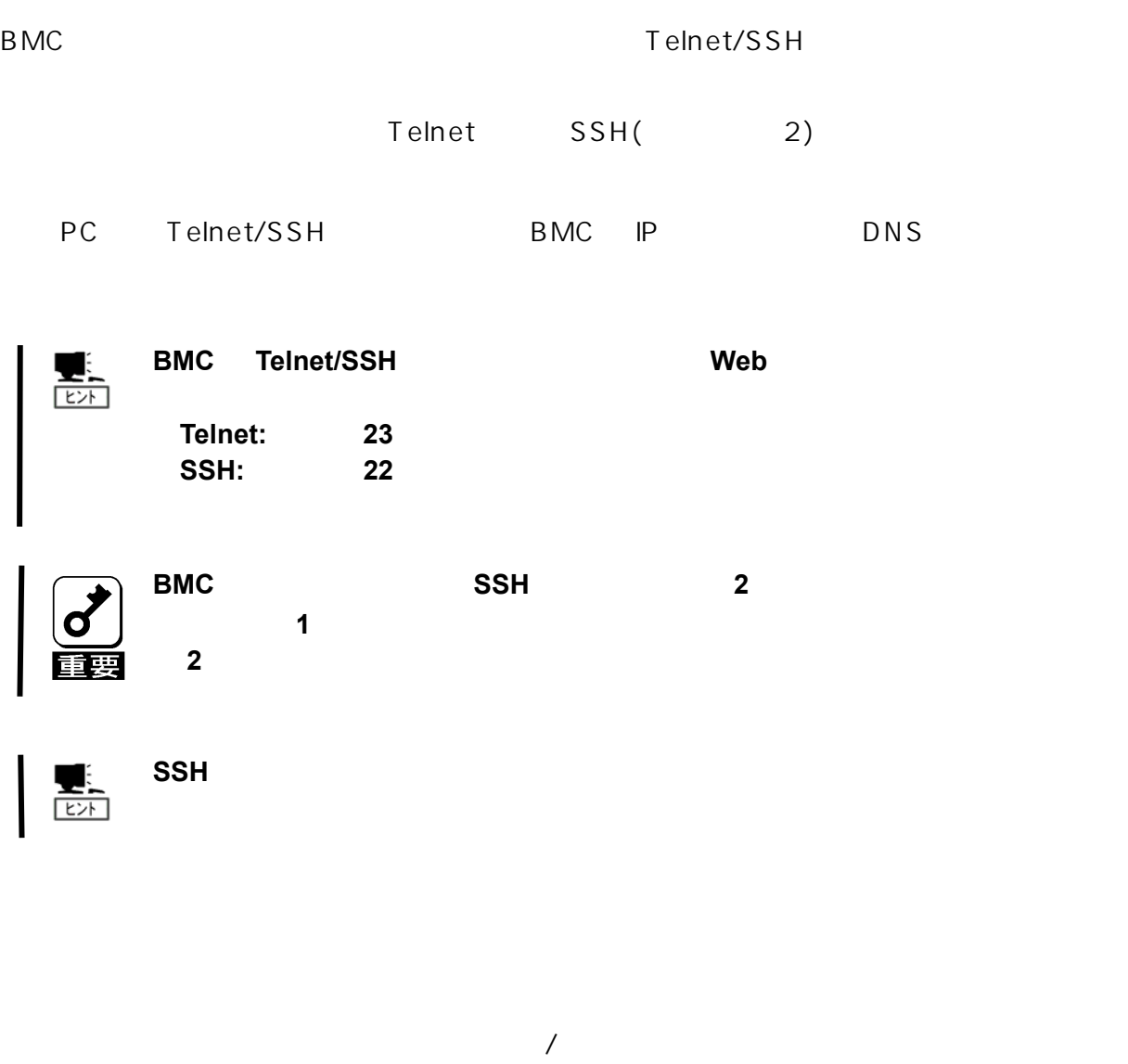

 $\frac{\frac{1}{2}}{\frac{1}{2}}$ 

 $\mathsf{Web}$  **Web**  $\mathsf{Web}$ 

 $\boldsymbol{\mathrm{exit}}$  and  $\boldsymbol{\mathrm{BMC}}$ 

<span id="page-45-0"></span>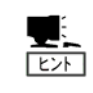

**Operator Administrator** 

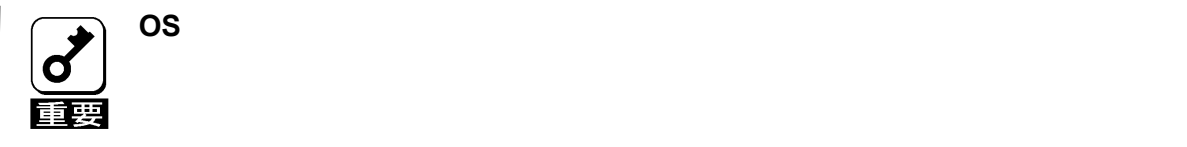

# 電源 ON

**start /system1** 

### OFF

**stop /system1 -force** 

**stop /system1 -f** 

# OS

**stop /system1** 

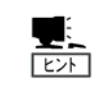

**POWER POWER** 

うように **OS** が設定されている必要があります。

**reset /system1** 

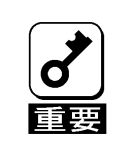

**OFF** ON

<span id="page-46-0"></span> $\overline{P}$ C

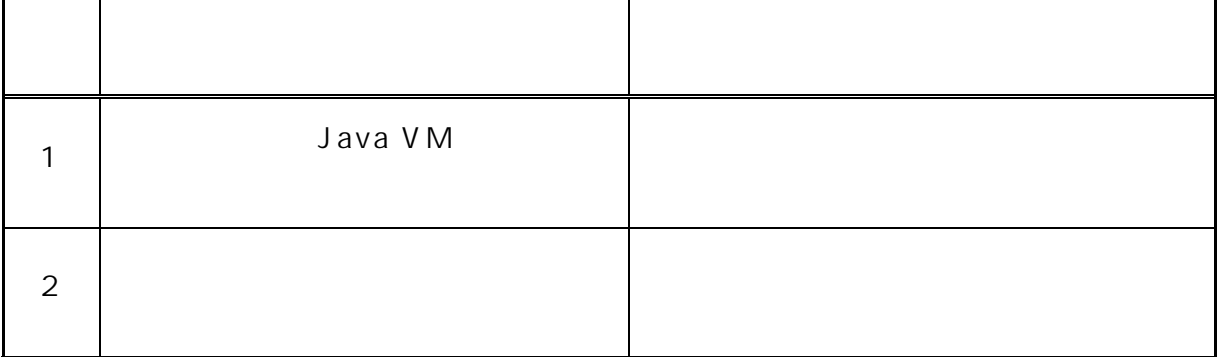

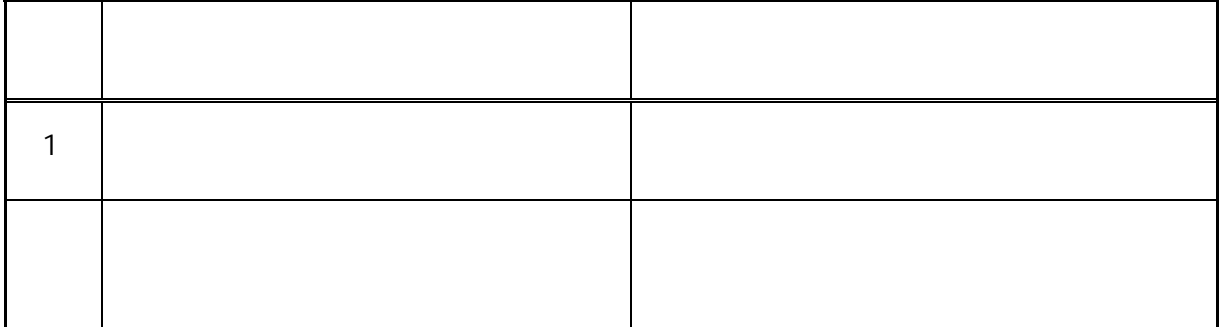

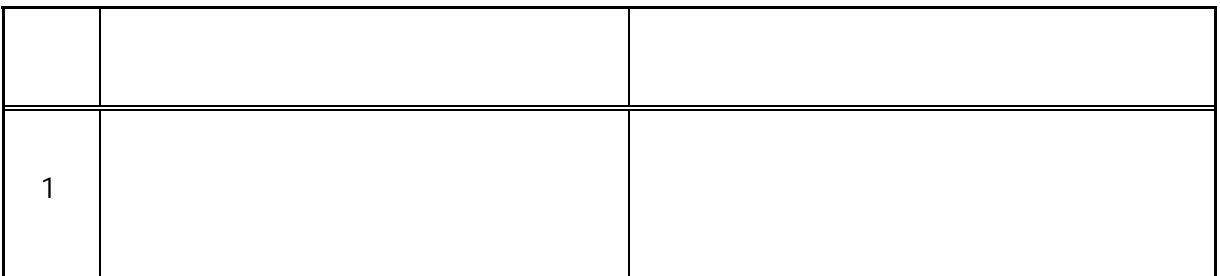

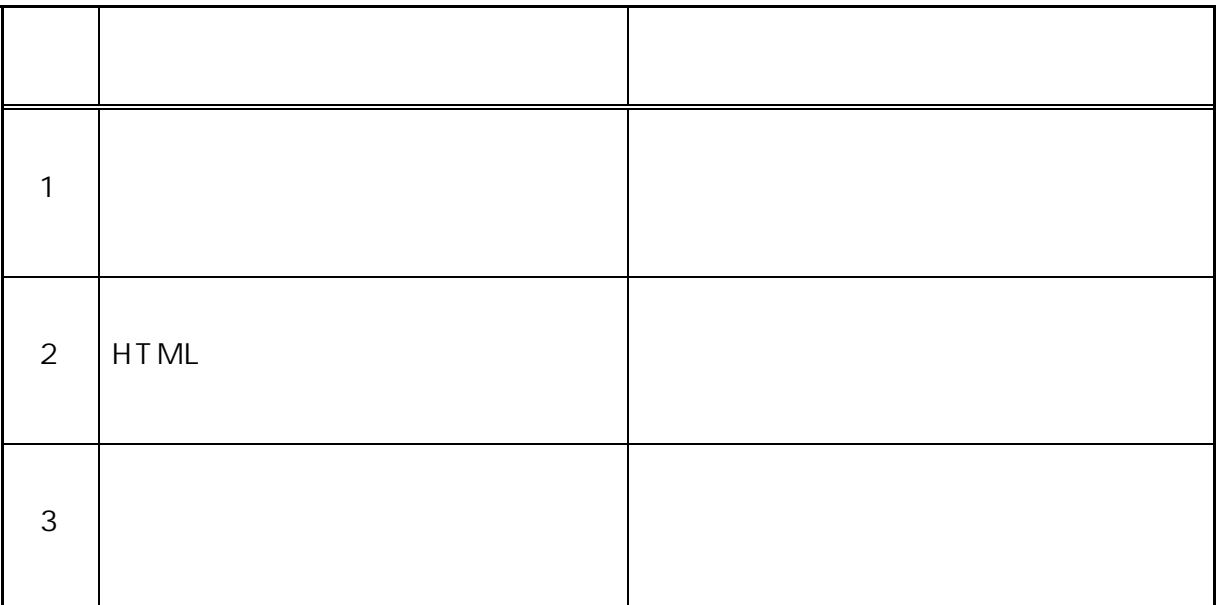

K V M

| $\mathbf 1$ | <b>HTML</b> |  |
|-------------|-------------|--|

 $(SEL)$ 

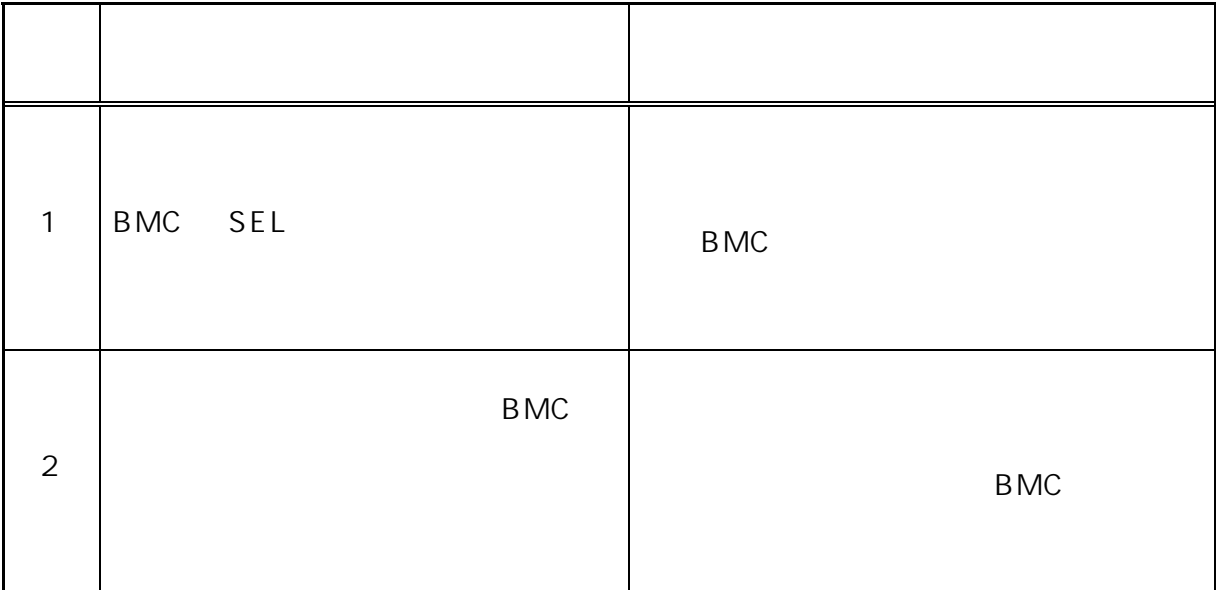

 $(SDR)$ 

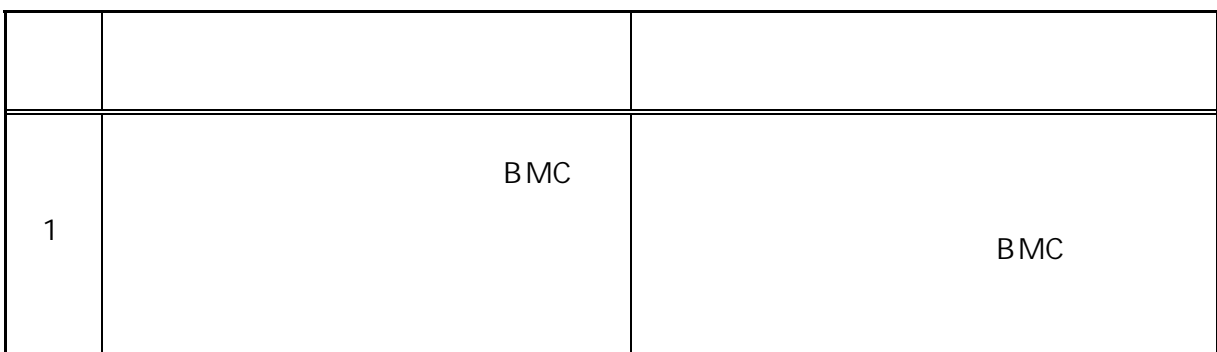

## $(FRU)$

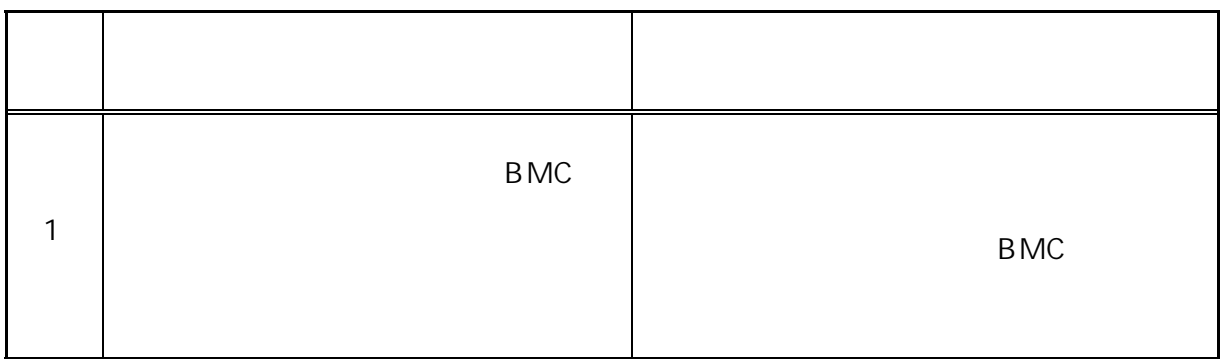

### **BMC**

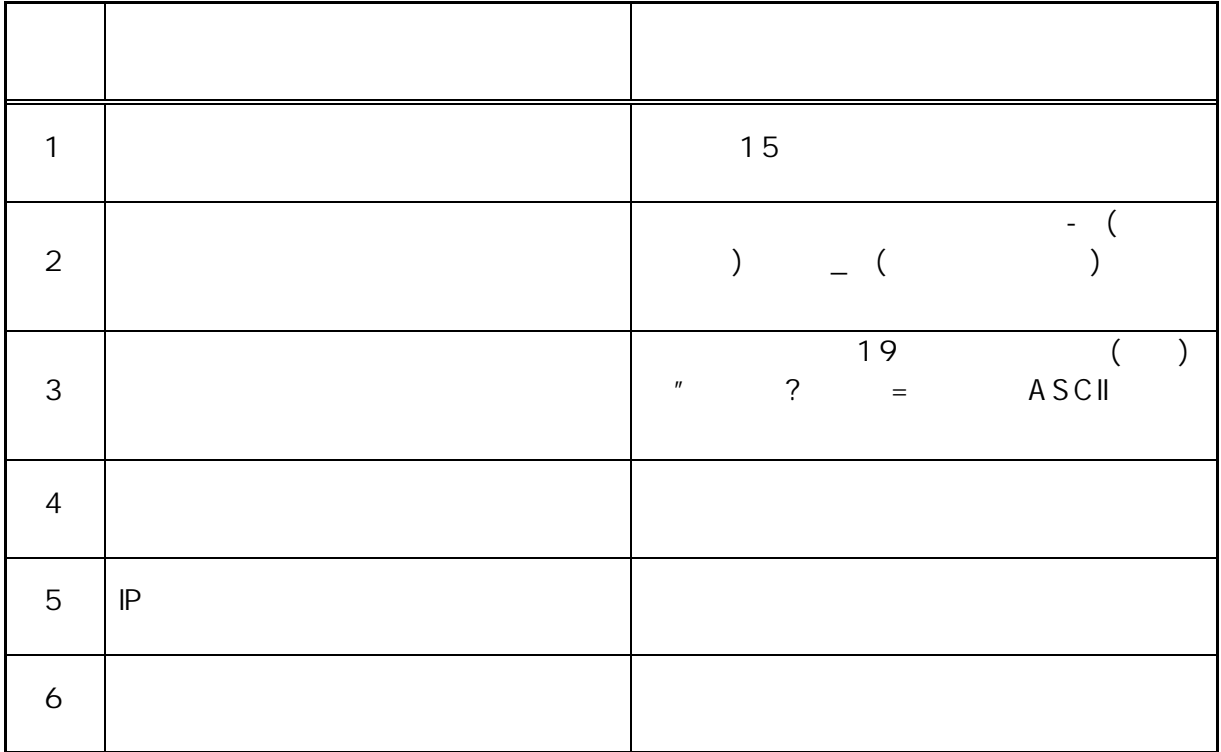

<span id="page-49-0"></span>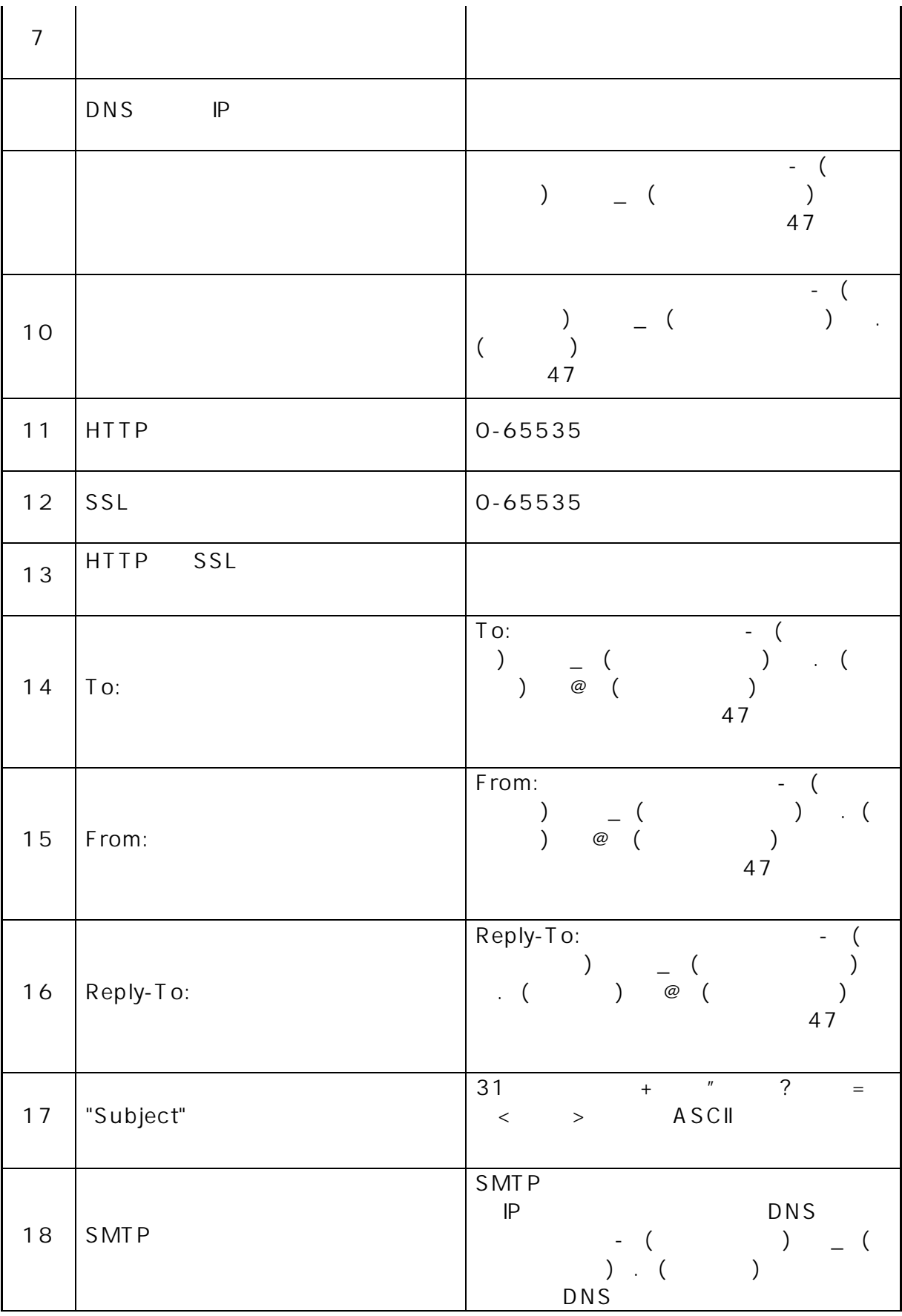

<span id="page-50-0"></span>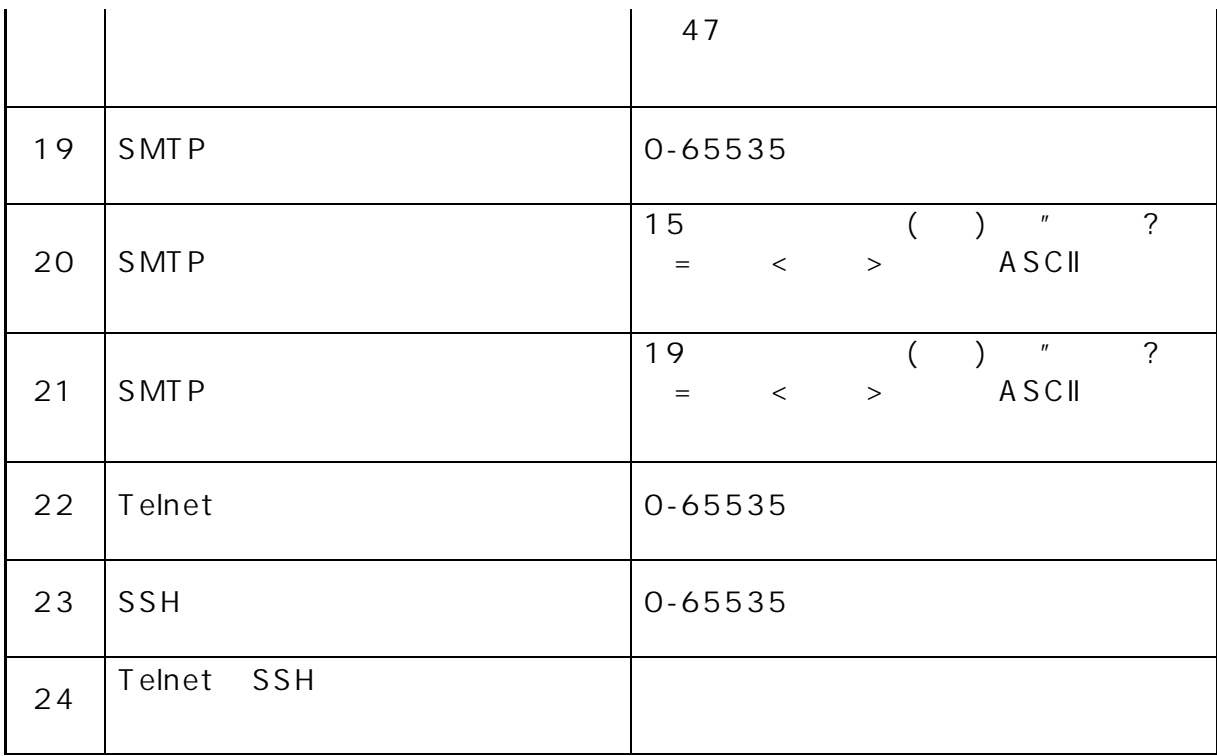

**3** PC Web

PC J2SE Runtime Environment5.0 Java Runtime

<http://java.sun.com/j2se/>

LAN

 $\mathsf{LAM}$ 

 $LA N$ 

 $LAN$  PC  $\Gamma$ 

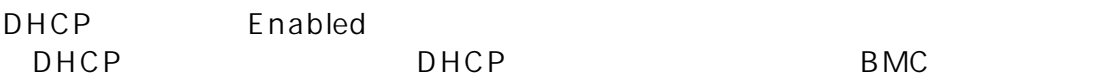

#### EXPRESSBUILDER CD-ROM

<span id="page-51-0"></span>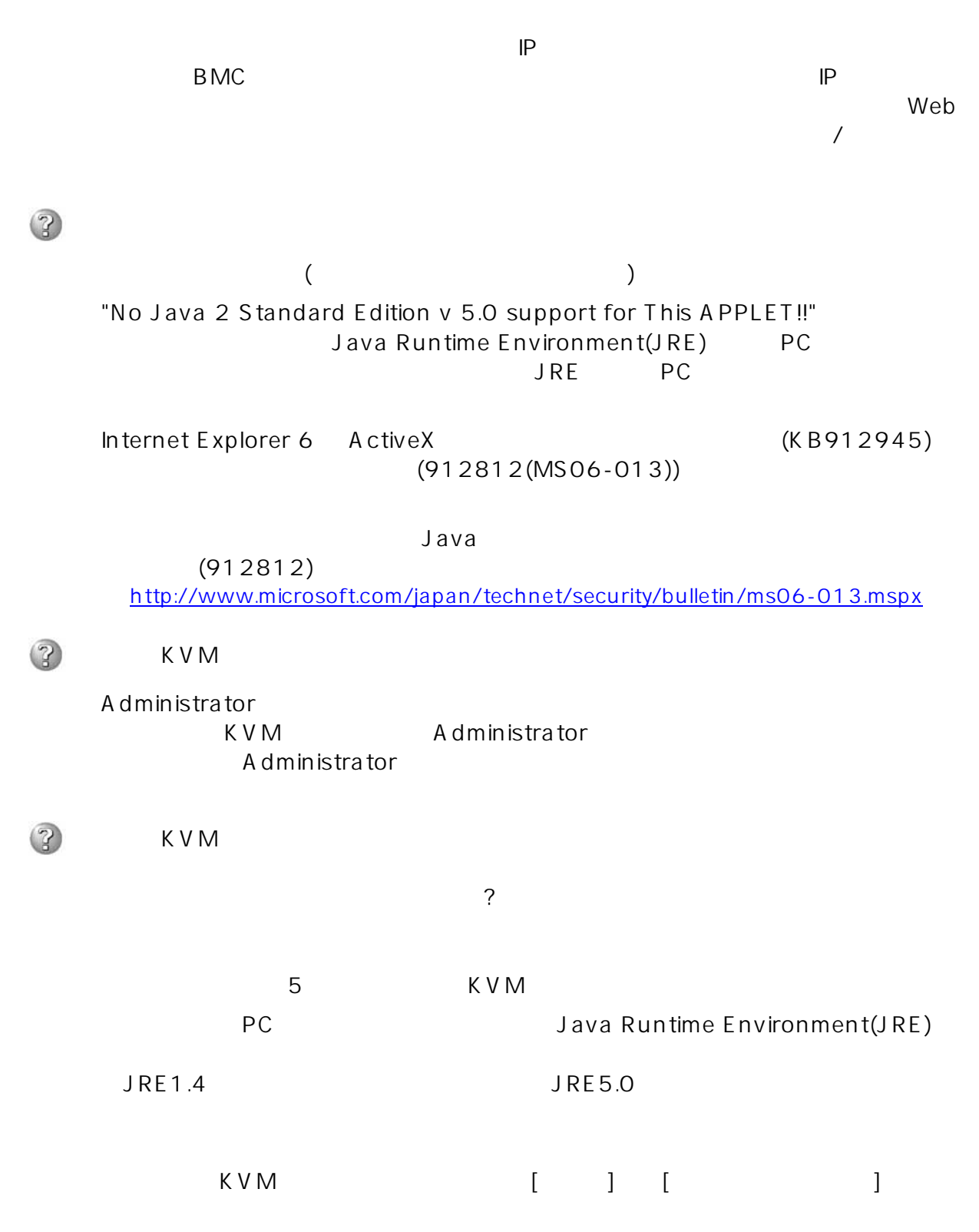

<span id="page-52-0"></span>![](_page_52_Picture_201.jpeg)

EXPRESSSCOPE Engine ©NEC Corporation 2006